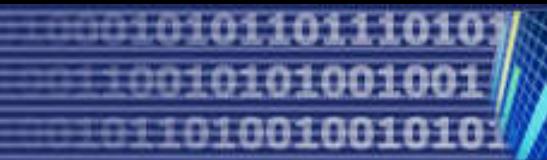

# **Virtual LAN (VLAN)**

 $\blacksquare$  VLAN คือ การแบ่งกลุ่มของสวิตซ์ภายในเลเยอร์ 2 ที่ไม่ขึ้นกับ ลักษณะ ่ ทางกายภาพใดๆ

**ี เ**ราไม่จำเป็นที่จะต้องนำสวิตซ์มาต่อกันเป็น ทอดๆ เพื่อจัดกลุ่มของ สวิตซ์ว่าสวิตซ์กลุ่มนี้คือกลุ่มเดียวกัน  $\ddot{\phantom{0}}$ ั

่<br>• แต่เราสามารถที่จะจัดกลุ่มให้ สวิตซ์ที่อยู่ห่างไกลกันออกไปนั้น เป็น ่ .<br>.<br>. สมาชิกของสวิตซ์อีกกลุ่มหนึงทางแนวตรรกกะ (Logical Design) ได้

#### **VLAN Definitions**

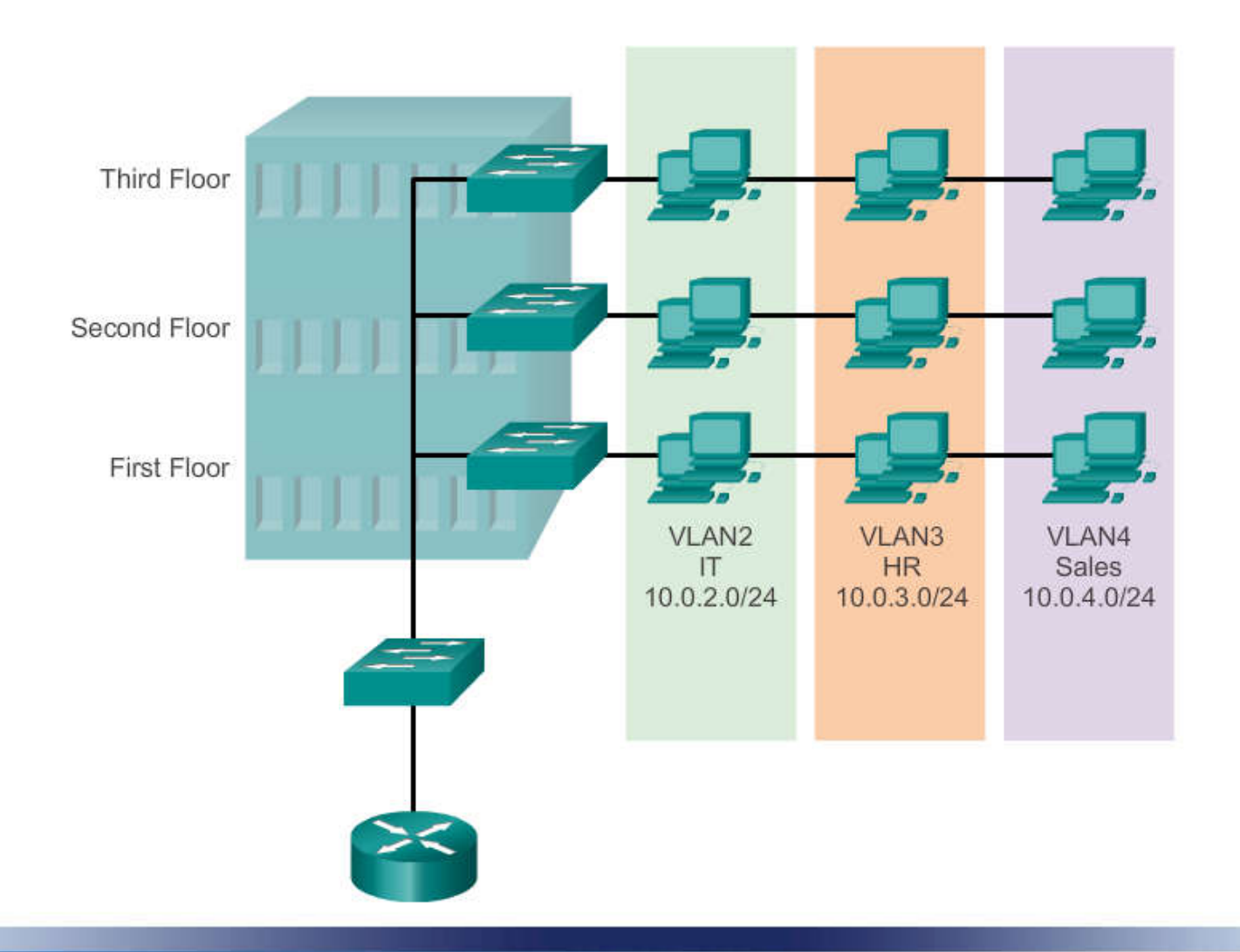

- **VLANs**
	- เป็ นการแบ งกลุ ่มของสวิตซ์ในเชิงตรรกะ (Logical Design) ในกระบวนการทํางาน ของสวิตซ์เลเยอร์ 2
		- แม้สวิตซ์จะสามารถลดปริมานของโดเมนปะทะ (Collision Domain) ให้เหลือเพียง 1 Collision Domain ต อ 1 พอร์ทของสวิตซ์แล้วกตาม แต ทุกพอร์ทของสวิตซ์ ่ ็ ่ ยังคงมีบรอดคาสท์โดเมน (Broadcast Domain) อยู
	- ซึ่งหากนำสวิตซ์มาต่อกันหลายๆ จุด และมีการใช้งานบรอดคาสท์โดเมนขึ้นมา นั่น หมายถึงว่ายังคงที่จะมีทราฟฟิก(Traffic) ที่เป็นส่วนเกินออกมาอยู่ดี ซึ่งจะทำให้ ิ ระบบเน็ตเวิร์กเกิดความล่าช้า และสิ้นเปลือง CPU ในการประมวลผลของอุปกรณ์ ่ ดีไวซ์ต่างๆ โดยไม่จำเป็น
	- **ี คารทำ VLAN จะมาช่วยแก้ปัญหาตรงจุดนี้**ได้ เนื่องจาก ในการทำVLAN นี้ จะเป็น การจำกัดวงของ บรอดคาสท์โดเมนให้อยู่ภายในพอร์ท หรือ ดีไวซ์ที่เรากำหนด ํ เท่านั้น ซึ่งทราฟฟิกจะไม่ถูกส่งผ่านไปยังบรอดคาสท์โดเมนอื่นๆ ่ ֪֪ׅ֪ׅ֖ׅ֖ׅ֖֧֖ׅ֧֖֚֡֝֬֟֟֟֟֟֟֟֜֬֝֬֝֬֝֬֝֟֝֬֝֬֝֬֝֬֝֬֝֟֝֬֝֬֝֬֝֬֝֬֝֬֝֬֝֬֝֝֬֝֬֝֬֝֬֝֝<br>֧֪֪֪֖֧֖֖֧֚֚֚֝֝֟֩֝ **่**

#### **VLANs**

- หากไม่มีการคอนฟิกใดๆ เพิ่มเติมและในทางการรักษาความปลอดภัยในระบบ เครือข่ายนั้น ทุกๆพอร์ทของสวิตซ์ถือว่าเป็นบรอดกาส์ทโดเมนเดียวกัน
- ซึงทราฟฟิ กทีวิ งออกมาจากพอร์ทของสวิตซ์หนึงๆ ทุกๆ พอร์ทนั น สามารถทีจะ มองเห็นเฟรมข้อมูลนั้นๆ ได้ หากว่า มีใครสักคนหนึ่งทำตัวเป็น สนิฟเฟอร์โหมด (Sniffer Mode) เพือดักจับข้อมูลไปคงไม่ดีแน่
- แต ่ถ้าทํา VLAN แล้ว เราสามารถทีจะควบคุมทราฟฟิ กให้อยูในเฉพาะขอบเขตทีเรา ่ ต้องการได้ เช่นเราต้องการให้ สวิตซ์พอร์ทที่ 1-5 ของสวิตซ์ 1 ซึ่งอยู่ชั้นที่ 1 เป็น :<br>; สมาชิกเคียวกันกับ สวิตซ์พอร์ทที่ 6-8 ของสวิตซ์ 3 ที่อยู่ชั้นที่ 3 ก็เป็นได้  $\ddot{\phantom{0}}$
- โดยที ทราฟฟิ กจะไม่ ถูกส ่งออกไปยังพอร์ทอืนๆ ของสวิตซ์ตัวมันเอง และสวิตซ์ ตัวอื่นๆ อีก ซึ่งเป็นมาตรการในการรักษาความปลอดภัยเบื้องต้นของระบบเน็ต เวิร์กได้
- ี คารคอนฟิก VLAN นั้น สามารถกระทำได้ภายใน ตัว IOS ของสวิตซ์ได้ .<br>.<br>. โดยตรง และการคอนฟิ ก VLAN ไม่จําเป็ นทีจะต้องมีการย้ายสายเคเบิล ใดๆ เพือจัดกลุ่ มของสวิตซ์
- ไม่ต้องการตั งค าใดๆ ทีตัว Client เลย นอกจากหมายเลข IP Address ของ Client ที่จะต้องจัดสรรใหม่ให้แก่ Client ในกรณีที่ต้องการให้ Client <sup>ๆ</sup>ป อยู่ในต่างซับเน็ตเท่านั้น ֧֚֡֬<u>֚</u><br>֧
- $\blacksquare$  หากต้องการให้ VLAN นั้น สามารถที่จะติดต่อสื่อสารระหว่างกัน หรือที่ .<br>.<br>. เรียกว่า Inter VLANs นั้น เราจำเป็นที่จะต้องมีอุปกรณ์ในเลเยอร์ 3 เช่น ่ เราเตอร์ หรือ สวิตซ์เลเยอร์ 3 มาช่วยในการ เราท์ทราฟฟิกระหว่าง ่ VLANs กน ั
- **เพิมประสิทธิภาพของเครือข่าย** ในเครือข่ ายปกติจะมีการส ง Broadcast จํานวนมาก ่<br>: ทําให้เก ด Congestion และ VLAN สามารถช ่วยเพิ มประสิทธิภาพของเครือข่ ายได้ โดยจำกัดให้ส่งข้อมูล Broadcast ไปยังผู้ที่อยู่ใน VLAN เดียวกันเท่านั้น  $\ddot{\phantom{a}}$ 
	- **ง่ายต่อการบริหารการใช้งาน** VLAN อํานวยความสะดวกในการบริหารจัดการ โครงสร้างของระบบเครือข่ายให้ง่าย มีความยืดหยุ่น และเสียค่าใช้จ่ายน้อย โดย เพียงเปลียนโครงสร้างทาง Logical เท านั น ไม่จําเป็ นต้องเปลียนโครงสร้างทาง จําเป็ ่ กายภาพ
- **ี เพิ่มการรักษาความปลอดภัยมากขึ้น** เนื่องจากการติดต่อระหว่างอุปกรณ์เครือข่าย จะสามารถทำได้ภายใน VLAN เดียวกันเท่านั้น ถ้าต้องการที่จะติดต่อข้าม VLAN ต้องติดต่อผ่านอุปกรณ์ค้นหาเส้นทางหรือสวิตช์เลเยอร์ 3
- ่<br>• VLAN คือการจัดพอร์ตที่มีอยู่ในเน็ตเวิร์ค มาแบ่งกลุ่มกัน เพื่อจำกัดขอบเขตของ ่ การรับและส ่งข้อมูล ข้อมูลสามารถจะไหลจากพอร์ตหนึงไปยังอีกพอร์ตหนึงได้ ถ้าพอร์ตปลายทางนั นอยูในสมาชิก ่ VLAN เดียวกบั พอร์ตต้นทาง ไม่ วา ่ เฟรมข้อมูล  $\overline{a}$ นั้นจะเป็น Broadcast, Multicast หรือ Unicast ก็เป็นไปตามข้อกำหนดนี้  $\ddot{\phantom{a}}$ .<br>.<br>.
- $\blacksquare$  พอร์ตใดพอร์ตหนึ่ง สามารถเป็นสมาชิกของ VLAN ใดก็ได้ แล้วแต่กำหนดและยัง สามารถเป็นสมาชิกของหลาย ๆ VLAN ใค้ค้วย เช่นเราต้องการแบ่งเน็ตเวิร์ค ออกเป็น 3 กลุ่ม กลุ่มละ 5 เครื่อง สามารถจะจัด VLAN ใด้ว่า ่
	- VLAN 1 ประกอบด้วยสมาชิกได้แก่ พอร์ต 1 ถึงพอร์ต 5 และพอร์ต 16
	- VLAN 2 ได้แก่ พอร์ต 6 ถึงพอร์ต 10 และพอร์ต 16
	- $\bullet~$  VLAN กลุ่มสุดท้ายก็จะมีพอร์ต 11 ถึงพอร์ต 15 และพอร์ต 16 จะเห็นว่าพอร์ต 16 เป็นสมาชิกของทั้ง 3 VLAN หมายความว่าพอร์ต 16 จะถูก นำไปเสียบกับเซิร์ฟเวอร์นั่นเอง

#### **The VLAN Solution**

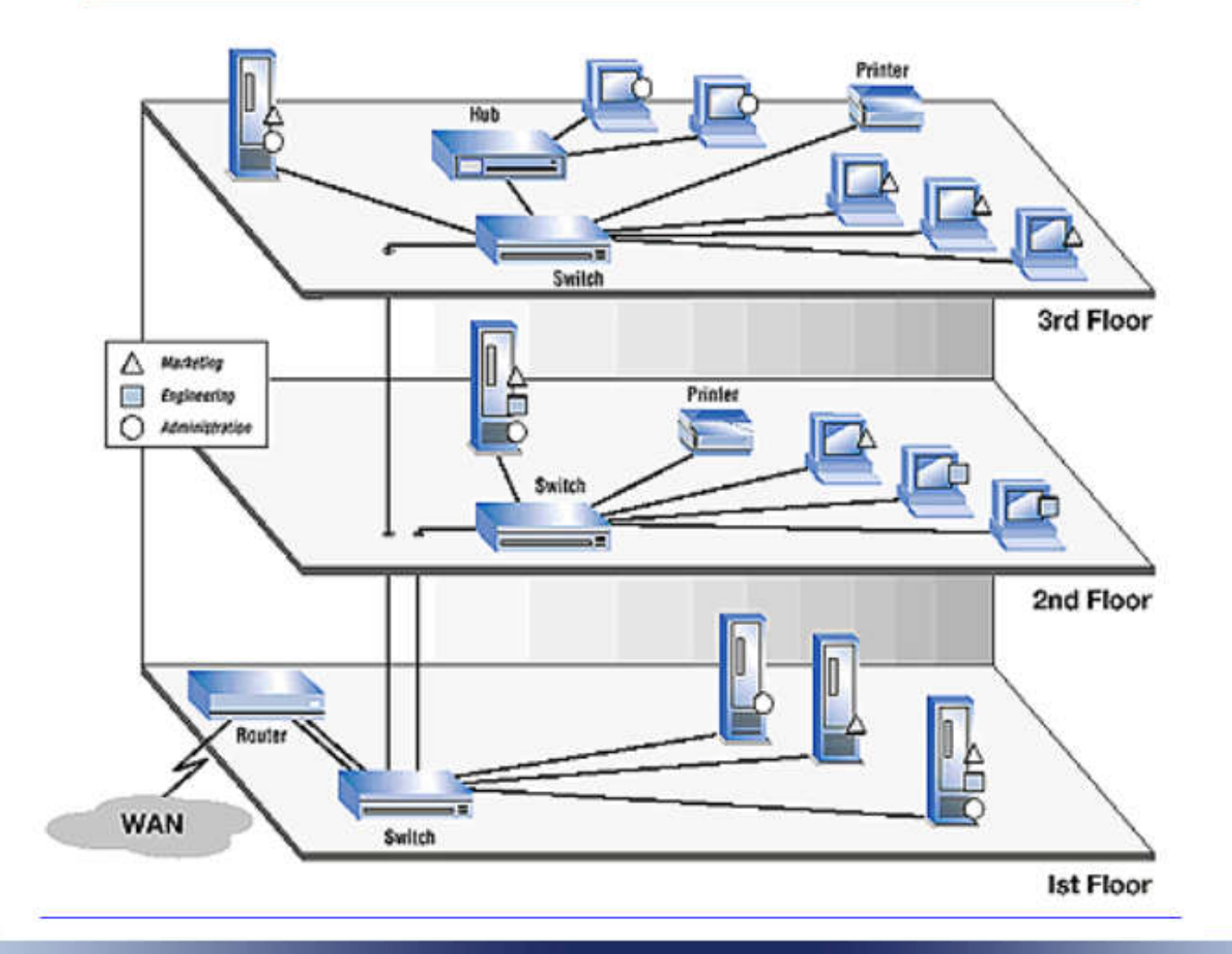

ถ้า VLAN กลุ มไหนมีเครือง 5 เครืองวิธีคงสภาพของ VLAN ไว้ แต่ถ้า ่ จํานวนเครืองมากขึน เราจะใช้วิธีการขยายพอร์ตโดยการ Uplink เช น ถ้า กลุ ม 2 มีเครืองมากขึ น เรากจะใช้พอร์ต ็ 6 มา Uplink ไปหาสวิตช์ ่ ธรรมดาก็ได้ ลักษณะการเชื่อมต่อ VLAN แบบนี้เข้าใจง่าย จัดง่าย ไม่ ยุ่งยาก และดูแลง่าย ซึ่งเราเรียกว่าเป็น VLAN แบบ Port base คือใช้ ้<br>:<br>: พอร์ตเป็นตัวกำหนดว่าจะเป็นสมาชิกของ VLAN ใด ํ

- U VLAN แบบ Port base ก็มีข้อจำกัด เช่น เมื่อเราจะต้องจัดเน็ตเวิร์คขนาดใหญ่ เช่น ่ เราต้องการจะให้เครื่องจำนวน 50 เครื่องอยู่ใน VLAN เดียวกัน และแยกออกจาก เครื่องอีก 50 เครื่อง ให้เป็นอีก VLAN หนึ่ง เราต้องเอาสวิตช์หลายตัว มาพ่วงหรือ Uplink กันเป็นให้เกิดเป็น VLAN ขนาดใหญ่หลาย ๆ วง ซึ่ง VLAN แบบ Port base นั นไม่สามารถรองรับได้แน่ จะต้องไปใช้VLAN แบบ Tag base แทน
- ่<br>■ Tag แปลว่าป้าย หมายความว่าแพ็กเก็ตข้อมูลใดก็ตามที่จะถูกส่งจากพอร์ตหนึ่งไป ยังอีกพอร์ตหนึ่ง จะต้องมีการ"แปะป้าย" เพื่อแจ้งว่าแพ็กเก็ตนั้นเป็นของ VLAN ใด (ถูกส่งออกจากพอร์ตต้นทางที่อยู่ในสังกัด VLAN ใด) ่<br>:<br>.
- ่ พอร์ตใดกีตามที่จะรับแพ็กเก็ตนั้นไว้หรือจะยอมให้แพ็กเก็ตนั้นวิ่งทะลุผ่านตัวเอง  $\overline{a}$  หรือไม่ (เช่น พอร์ต Uplink) มันจะต้องตรวจดูด้วยว่า แพ็กเก็ตนั้นมีป้าย ระบุว่า ่ .<br>.<br>. หรือไม่ (เช่น พอร์ต Uplink) มันจะต้องตรวจดูด้วยว่า แพ็กเก็ตนั้นมีป้าย ระบุว่า<br>เป็น VLAN เดียวกับตัวเองหรือไม่ ถ้าไม่ใช่ ก็ไม่ให้แพ็กเก็ตผ่านหรือไม่ให้วิ่งเข้า ็ มาในพอร์ตได้

ด้วยวิธีการ Tag หรือแปะป้ายลงไปในแพ็กเกต ็ นี จะทําให้แพ็กเกต ็ สามารถจะวิ งจากสวิตช์ตัวหนึง ทะลุผานพอร์ต ่ Uplink ไปยังสวิตช์อีก ตัวหนึงได้ จะทะลุต่อไปได้เรือย ๆ โดยไม่ หลง VLAN โดยตลอด เส้นทางการวิ่งผ่านนั้น พอร์ตทุก ๆ พอร์ตจะต้องสังกัดสมาชิกเดียวกับ ั VLAN ของแพ็กเก<mark>็</mark>ตนั้น ֧֚֡֬<u>֚</u><br>֧

 VLAN แบบ Tag base เป็ นระบบทีจัดการไม่ ง่ ายนัก มีเงือนไขและ รายละเอียดค่อนข้างมาก ถ้าเราศึกษาลึกลงไปใน VLAN แบบ Tag base เช น Ingress port, Egress port, Forbidden port, Fix ID, GARP, GVRP ่<br>:<br>: ฯลฯ

- เนืองจากเฟรมทีวิ งผาน Trunk Port ระหวาง ่ สวิตซ์นัน มีโอกาสทีเฟรม ่ นั้นๆ จะเป็นของ VLAN ใดๆ ก็ได้ ดังนั้นสวิตซ์แต่ละตัวจำเป็นที่จะต้อง หาเทคนิคบางอยางในการทีจะ ่ ทําให้สวิตซ์ปลายทางสามารถจําแนกได้ ว่าทราฟฟิกที่มันได้รับเข้ามานั้นเป็นของ VLAN ใด
- ี เทคนิคที่ว่านั้นคือ การเพิ่มฟิลด์ข้อมูลเข้าไปในเฟรมมาตรฐานของสวิตซ์  $\ddot{\phantom{a}}$ เพื่อใช้ในการจำแนก (Identified) ว่าทราฟฟิกนี้เป็นของ VLAN ใด
- ซึ่งการเพิ่มฟิลด์เข้าไปในเฟรมนี้ ถือเป็นการ Encapsulation เพิ่มเติมเข้า ไปในเฟรม ซึงเทคนิคในการ Encapsulation ของ VLAN นี จะมีอยู่ ด้วยกัน สองแบบ คือ 802.1Q และ ISI
- **802.1Q (IEEE Standard)** เทคนิคของ IEEE 802.1Q จะใช้วิธีการเพิ มฟิ ลด์พิเศษ ขนาด 4 Bytes เข้าไปแทรกระหวางเฟรม และสามารถนําไปใช้ ่ ในเทคนิคของ Native VLAN ได้ (หมายถึง เฟรมที ตัดส่ วนของ IEEE 802.1Q ออก เพือจําแนก ให้มันเป็นทราฟฟิกพิเศษ เช่น การทำ Voice QoS)
- **ISL (Inter Switch Link: Cisco Proprietary)** ISL จะเพิ่มฟิลด์ขนาด 26 Bytes เข้าไปทีด้านหน้าสุดของเฟรม และ ต่อท้ายจาก CRC (พูดอีกนัยหนึงคือ Encapsulation ห ่อหุ้มเฟรมใหม่ทั งหมดด้วย ISL Field)
- การ Encapsulation ทั งสองแบบนี จะกระทําที Egress Port (พอร์ท ขาออก) และ ֖֖֖֧֪ׅ֖֧֪ׅ֖֧֖ׅ֖ׅ֖ׅ֖֡֝֟֟֟֟֟֟֟֟֟֟֟֟֟֟֟֟֟֟֟֟֟֡֬֝֬֟֩֕֟֟֩֕֞֟֩֕֝֬֝֟֝֬֝֝֬֝֬֝֬֝֬֝֬֝֬֝֝֬֝֬֝֝֬֝֝<br>֧֧֪֖֖֖֪֪֪֪֪֪֦֖֚֝֟֩֝֟֩֩֝֟֩֝֟֝֟֝֟ สวิตซ์ทีจะพิจารณาเฟรมนี จะพิจารณาหลังจากทีรับเฟรมเข้ามาทางพอร์ทขาเข้า หรือ Ingress Port
- เป็ นมาตรฐานในการนําข้อมูลของ VLAN membership ใส่เข้าไปใน Ethernet Frame หรือที่เรียกว่า การ Tagging ่
- ี ถูกพัฒนาเพื่อแก้ปัญหาเรื่องการบริหารจัดการค้านเครือข่ายที่เพิ่มขึ้น เช่น การ กระจายเครือข่ ายใหญ่ๆ ให้เป็ นส่ วนยอยๆ ่ (Segment) ทําให้ไม่สูญเสียแบนวิธ ให้กับการ broadcast และ multicast มากเกิน ไป ั
- ่ เป็นการรักษาความปลอดภัยระหว่างส่วนย่อยต่างๆ ภายในเครือข่ายให้สูงขึ้น อีกด้วย
- การต ่อเติมเฟรม (tagging Frame) ด้วยมาตรฐาน 802.1Q นั นจะทําในระดับ Data-Link layer
- การทํา VLAN Tagging นั นจะเป็ นการเปลียนรูปแบบของ Ethernet Frame มาตรฐาน 802.3 ให้เป็นรูปแบบใหม่ที่เป็นมาตรฐาน 802.3 ac

#### **การ Encapsulation ของ VLAN**

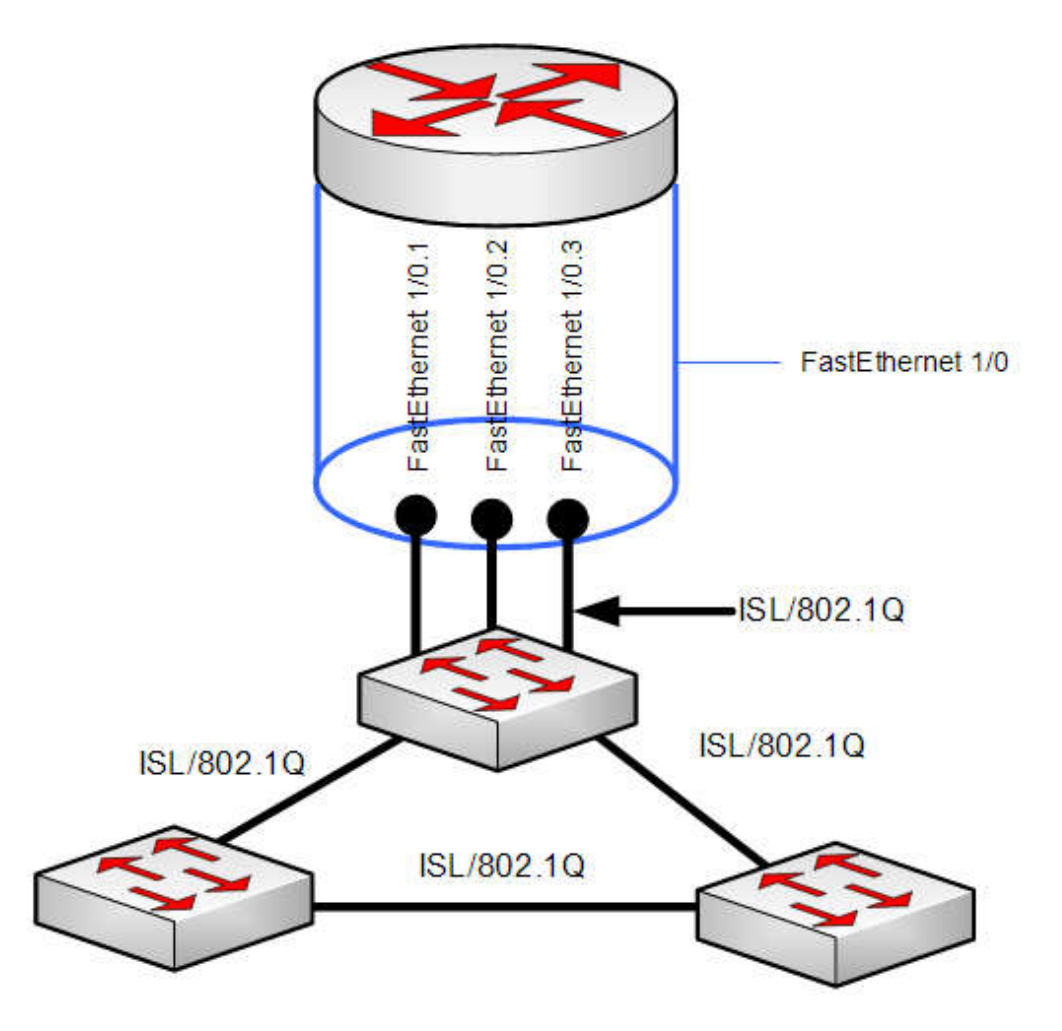

- เฟรม tagging ใช้ในการส่งเฟรมข้าม VLAN ผานทาง Trunk Port ่
- Switches จะใช้tag frames เพือใช้ระบุVLAN วามาจาก VLAN ใด มี ่ โปรโตคอลทีใช้ใน tagging ทีต่ างกนั IEEE 802.1q เป็ นโปรโตคอลทีได้รับ ความนิยมมาก
- $\blacksquare$  โปรโตคอลใช้กำหนดโครงสร้างของ tagging header ที่เพิ่มไปยังเฟรม สวิทช์จะเพิ ม VLAN tags ไปทีเฟรมก่ อน frames ส ่งไปที trunk links และเอา tags ออกก อนจะส งต ่อไปยังพอร์ตทีไม่ ใช่ trunk ports ่
- $\blacksquare$  อีกหนึ่งคุณสมบัติของ tagged คือเฟรมสามารถส่งผ่านสวิตช์ใดๆ ผ่านทาง trunk ่ links และยังคงส่งต่อไปเรื่อยๆ จนถึง VLAN ปลายทางที่ถูกต้อง

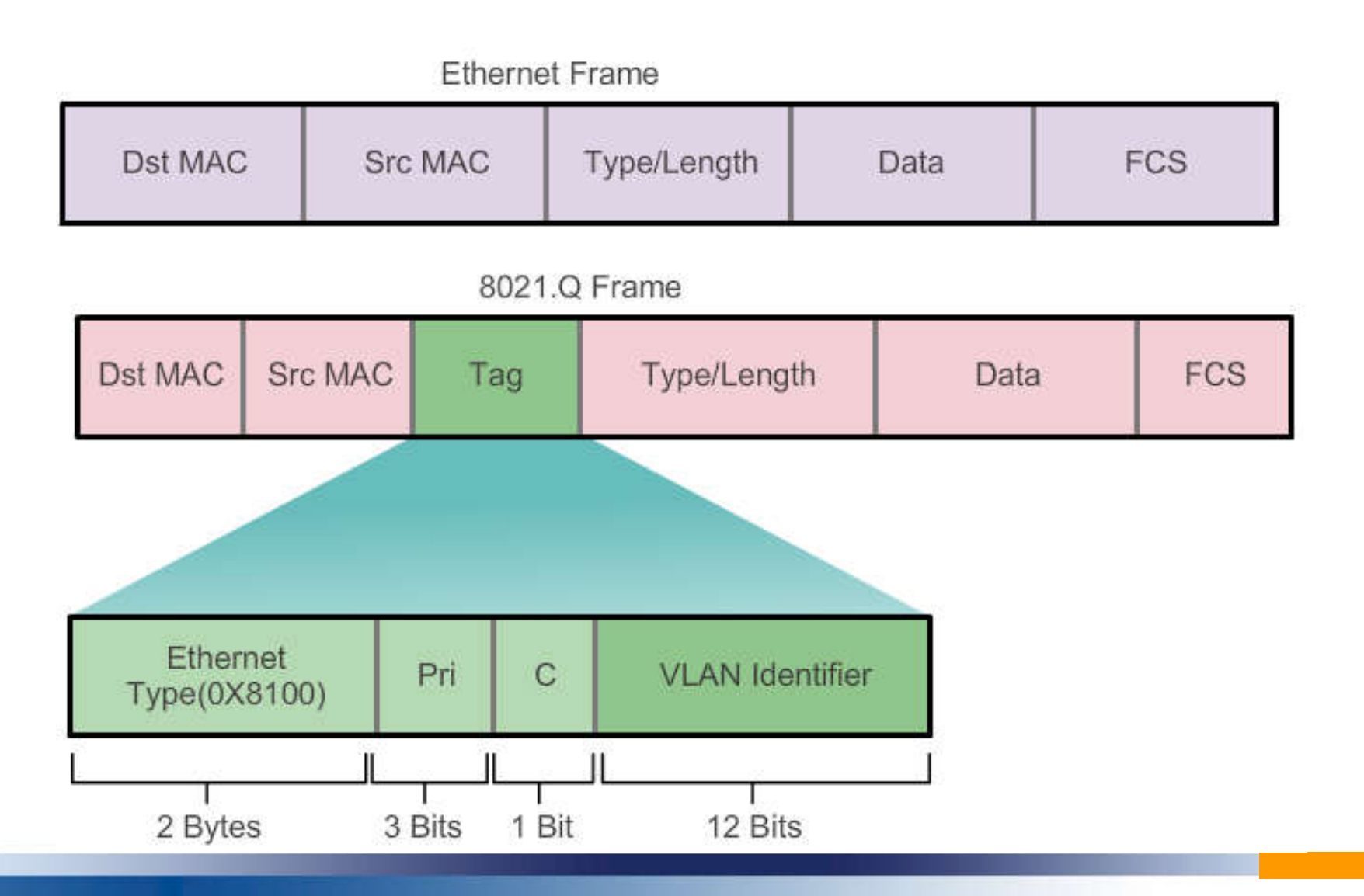

Native VLAN เป็น VLAN ที่ใช้สำหรับบริหารจัดการหรือติดต่อสื่อสาร กันระหว่างอุปกณ์ (ในที่นี้หมายถึง Switch)

การทํา trunk port นั น จะมีการ encapsulate ของหมายเลข vlan นั นๆ  $\ddot{\phantom{a}}$  $\ddot{\phantom{a}}$ และติด tag header ไปกบ frame ด้วยและอุปกรณ์ปลายทาง (Switch) จะ ั ทราบว่าเป็นแพ็กเก็จจาก VLAN ใด แต่ Native VLAN จะ ไม่มีการ ้าน เป็นสมบัติการณ์<br>อันดับเป็นสมบัติการณ์<br>อันดับเป็นสมบัติการณ์ encapsulate อุปกรณ์ปลายทางหาก ไม่พบ tag header ก็จะเข้าใจว่าเป็น Native VLAN

 $\blacksquare$ ปกติหากไม่มีการกำหนดหมายเลข Native VLAN อุปกรณ์จะกำหนดให้ VLAN 1 เป็น Native VLAN โดยอัตโนมัติ แต่เพื่อความปลอดภัยควร เปลี่ยนเป็นหมายเลข VLAN อื่น

- เฟรมทีเป็ น native VLAN จะไม่ถูกเพิ มแท็ก
- $\blacksquare$  เฟรมที่ได้รับมาไม่มีแท็กและกลายเป็น native VLAN เมื่อส่งต่อ
- $\blacksquare$  หากมีพอร์ตไม่ใช่ native VLAN และไม่ได้เชื่อมต่อกับ Trunk เฟรมที่ มีแท็กจะถูกดรอปทิ ง֞֘
- $\blacksquare$ ในสวิทช์ของซิสโก้ native VLAN จะเป็น VLAN 1 โดยค่าเริ่มต้น

### **Trunking**

- การเชือมต่ อระหวางสวิตช์โดยใช้สายเพียง ่ แค 1 เส้นหรือทีเราเรียกกนวั า Uplink นั นเป็ นเรืองทีมีกนั มานานแล้ว แล้วกใช้งานก ็ นมาจนถึงปัจจุบัน ั ่  $\overline{a}$
- $\blacksquare$  ซึ่ง IEEE ก็ได้สร้างมาตรฐานขึ้นมาใหม่ที่เราเรียกว่า IEEE 802.3ad หรือเรียกเป็น ่ ภาษาเทคนิคว่า Aggregate Link หรือเรียกเป็นภาษาทางการตลาดว่า Trunking ่ ่
- **T** Trunking ไม่ใช่การเพิ่มความเร็ว แต่เป็นการลดเวลา เพราะกลุ่มของพอร์ตของสวิตช์ ตัวหนึ่งจำเป็นจะต้องสื่อสารกับกลุ่มของพอร์ตของสวิตช์อีกตัวหนึ่ง การสื่อสารก็คือ การส่งข้อมูลแลกเปลี่ยนข้ามฝั่งกัน ไปมา เหมือนกับฝั่งธนฯกับฝั่งพระนคร แต่มี สะพานแค่อันเดียวมาเชื่อม ซึ่งรถกึ่งะติดเป็นขบวนเพราะต้อง" เข้าคิว "
- ดังนั้นการวัดความเร็วของข้อมูลแต่ละชิ้นที่วิ่งข้ามแต่ละสะพานก็ทำไม่ได้แล้ว แต่เรา ֖֖֖֖֖֪ׅ֖֡֝֟֟֟֟֟֟֟֟֟֟֟֟֟֟֟֟֟֟֟֟֟֟֡֬֝֬֟֩֕֞֟֩֕֞֟֩֕֞֞֝֟<br>֧֪֖֖֝֩֩֩֟֩֩ จะวัดจากจำนวนของข้อมูลทั้งหมดที่สามารถวิ่งข้ามสะพานทั้งหมดใด้ใน 1 วินาที ซึ่ง ในทางเทคนิคจะไม่เรียกว่าเป็นการวัด Speed แต่เป็นการวัดThroughput หรือ ่ ความสามารถในการทะลุผาน ่

#### **VLAN Trunks**

VLAN 10 Faculty/Staff - 172.17.10.0/24 VLAN 20 Students - 172.17.20.0/24 VLAN 30 Guest - 172.17.30.0/24 VLAN 99 Management and Native -172.17.99.0/24

F0/1-5 are 802.1Q trunk interfaces with native **VLAN 99.** F0/11-17 are in VLAN 10. F0/18-24 are in VLAN 20. F0/6-10 are in VLAN 30.

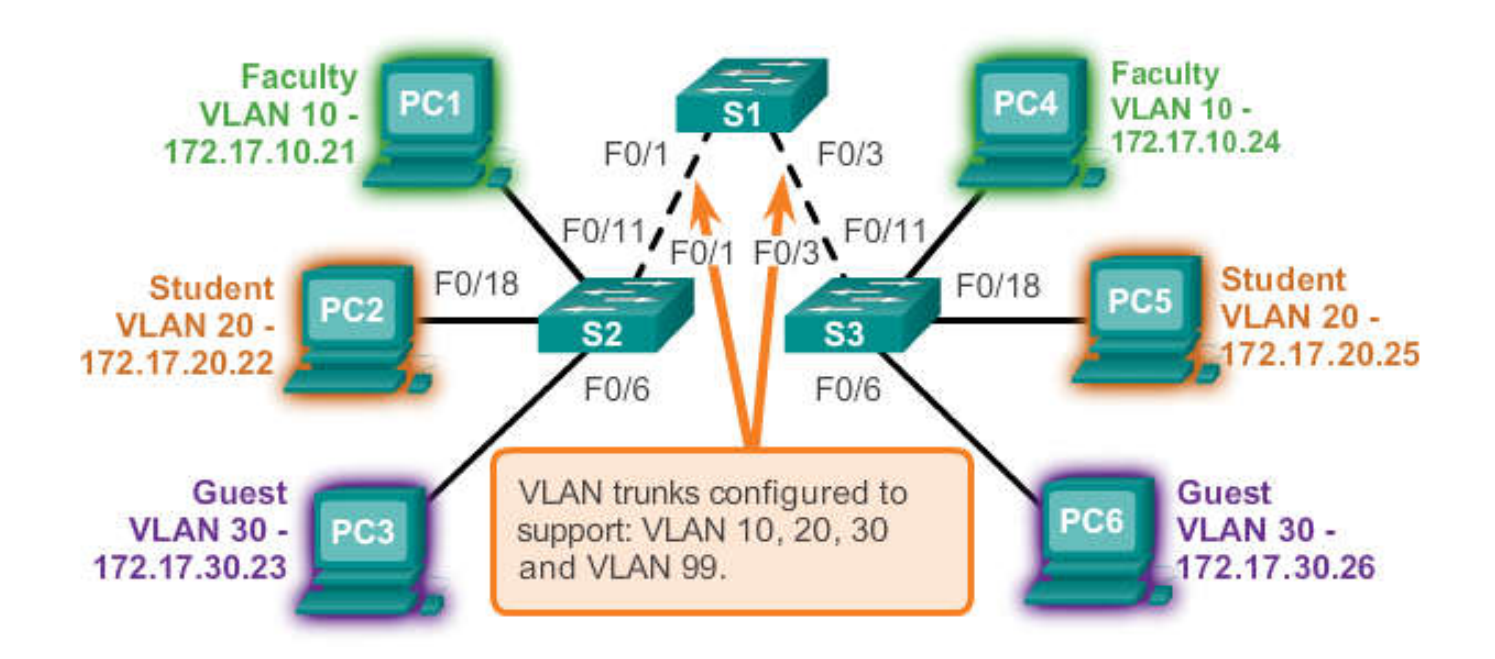

# **ทฤษฏีของ Access Port และ Trunk Port**

- ในการสร้าง VLAN นั น พอร์ทของสวิตซ์นั น จะทําหน้าทีอยู สอง .<br>.<br>. ประเภท คือ ACCESS PORT และ TRUNK PORT
- $\blacksquare$  ซึ่งจะมีหน้าที่ในการทำงานต่างๆ กันไปตามที่ System Administrator จะ ่ ้เป็นคนกำหนดไว้

- เป็ นพอร์ททีทําหน้าทีเชือมต่ อระหวางสวิตซ์ ่ จาก Client ไปยังสวิตซ์ ซึง เราจะใช้สายแลนแบบสายตรง (Straight Through) ในการเชือมต่ อ
- $\blacksquare$  พอร์ทที่ถูกเซ็ตให้เป็น Access Port นี้ จะมีทราฟฟิกของ VLAN เพียง VLAN เคียว ที่วิ่งผ่านออกยังพอร์ทนี้ ซึ่งตัวอย่างในการเซตพอร์ทให้ เป็น Access Port นี้คือ .<br>.<br>.
	- พอร์ทที่ เซตระหว่างสวิตซ์ และ Client
	- $\bullet$  พอร์ทที่ เซตระหว่างสวิตซ์ และ Server
	- พอร์ทที่ เซตระหว่าง สวิตซ์ และ เราเตอร์ (มีข้อแม้ว่า เราเตอร์ตัวที่เชื่อมต่อนั้น ֖֖֖֖֖֡֝֟֟֟֟֟֟֟֟֟֟֟֟֟֟֟֟֟֟֟֟֟֡֬֝֬֟֩֕֞֟֩֕֞֟֩֕֞֞֝֟֩֕<br>֧֖֧֖֩֩֩֩֝֟֩֩ จะต้องไม่ใช่เราเตอร์ที่ทำหน้าที่ในการเราท์ทราฟฟิกของ Inter VLAN)

- เป็ นพอร์ททําหน้าที เชือมต่อสวิตซ์ตัวอืนๆ ทีต้องการให้เป็ นสมาชิกของ VLAN ต่างๆกันมาอยู่ด้วยกัน ั ั
- $\blacksquare$ ทำหน้าที่ส่งผ่านทราฟฟิกของ หลายๆ VLAN ให้ กระจายไปยังสวิตซ์ตัว ่<br>:<br>. อื่นๆ ที่มีพอร์ทที่ถูกกำหนดให้เป็น VLAN เคียวกันกับสวิตซ์ตัวต้นทาง ั ใด้ หรือที่เรียกกันโดยทั่วใปว่า UPLINK PORT ่
- ตัวอยาง ่ ในการเซตพอร์ทให้เป็ น Trunk Port นี คือ .<br>.<br>.
	- พอร์ททีทําหน้าทีเชือมต่ อไปยังสวิตซ์ตัวอืนๆ เช่ น UPLINK PORT
	- พอร์ททีทําหน้าทีเชือมไปยังเราเตอร์ตัวทีทําหน้า เราท์ทราฟฟิ กระหวาง ่ VLAN

#### **Access Port และ Trunk Port**

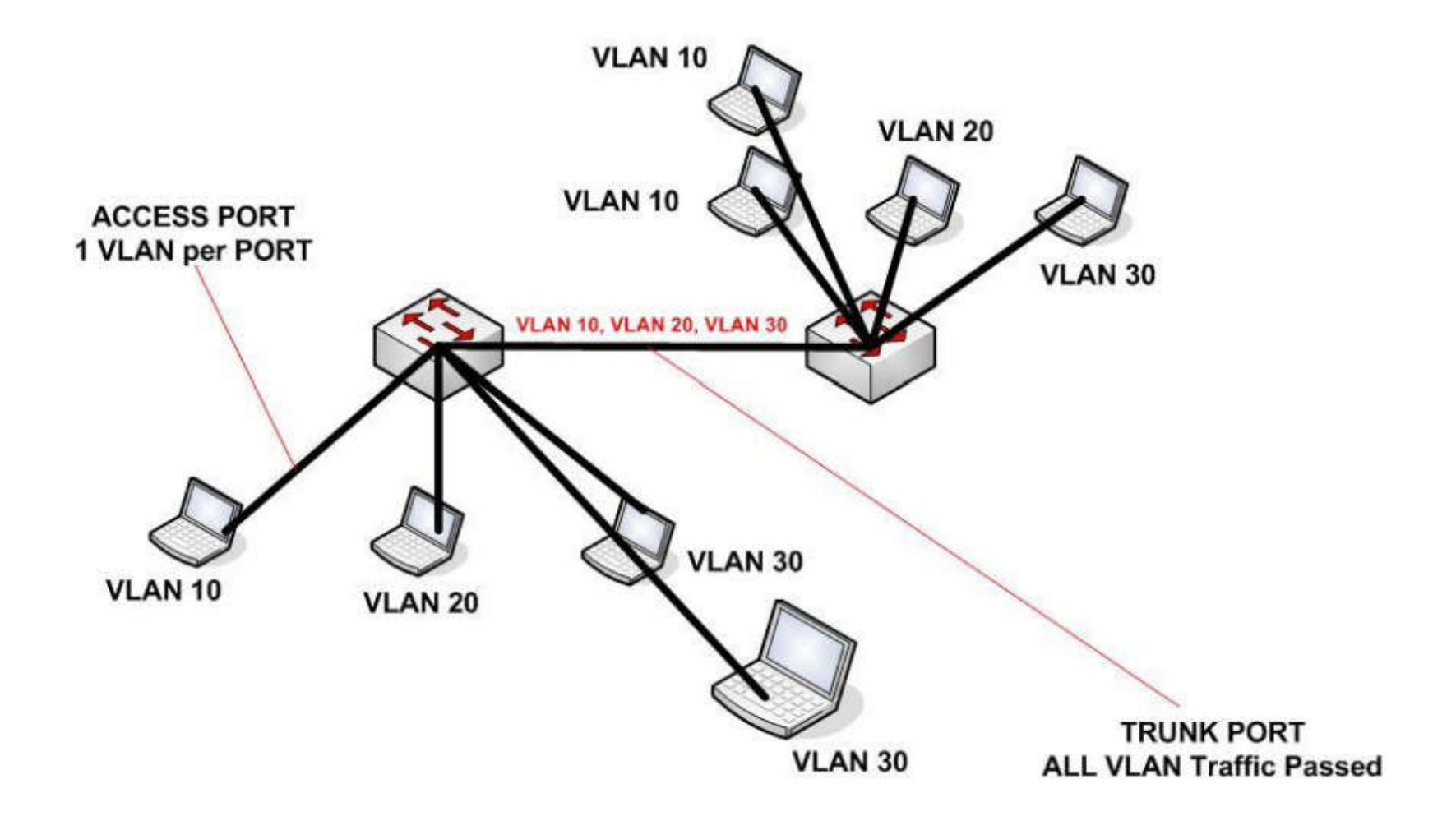

# **ประโยชนทีจะได้รับจากการทํา VLAN**

- สร้างกลไกด้านความปลอดภัยได้ง่ายขึ น เช่น การสร้าง Access Control List บนอุปกรณ์ Layer3 และลดความเสียงการดักจับข้อมูล (Sniffing)
- จํากดการแพร ั ่กระจายของ Broadcast traffic ไม่ให้ส่งผลกระทบต่อประสิทธิภาพโดยรวม
- ผู้ใช้สามารถย้ายไปยัง VLAN (Subnet) อืน ด้วยการเปลียน configของ switch และ IP Address ของ Client ไม่จําเป็ นต้องมีการย้าย switch หรือ สายใด ๆ
- ี สามารถวิเคราะห์ ปัญหาที่เกิดขึ้นในระบบได้ง่ายขึ้น เช่น
	- ในระบบมีการแบ่ง VLAN ไว้ 3 แผนก ได้แก่sale , engineer และ server วันหนึง ผู้ใช้ของ sale โทรมาแจ้ง ปัญหากับ admin ว่าเล่น Internet ไม่ได้
	- Admin ควรจะถาม user กลับ ไปว่าคนอื่นในแผนกเป็นด้วยหรือ ไม่ ถ้า ไม่ก็แสดงว่าเป็นที่เครื่องของ user คน นันคนเดียว
	- แต่ถ้าหากเป็นทั้งแผนก ก็ต้องโทรเช็คกับแผนก engineer ด้วยว่าเป็นเหมือนกันหรือไม่ ถ้าไม่เป็น แสดงว่า เป็นที่แผนก sale แผนกเดียว ดังนั้นก็ทำการตรวจเช็คปัญหาที่แผนก sale อย่างเดียว

้ จะเห็นได้ว่าการวิเคราะห์ปัญหาง่ายขึ้นมากและการขอบเขตในการวิเคราะห์ปัญหาก็แคบลง ที่ สำคัญตอนการแก้ปัญหาก็ควรนำหลักการ OSI Layer เข้ามาช่วยจะทำให้หาสาเหตุได้เร็วขึ้น

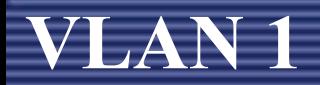

 VLAN โดยค าดีฟอล์ท (Default) ทุกๆ พอร์ทของสวิตซ์นัน จะถูกจัดให้ อยู่ใน VLAN 1 หรือ ที่เรียกกันว่า "Management VLAN" ั เราจะไม่ สามารถลบ VLAN 1 นี ได้ และ หมายเลข VLAN นี สามารถ  $\ddot{\phantom{a}}$ สร้างได้ตั งแต หมายเลข 1 – 1005

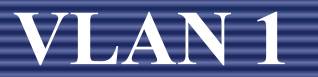

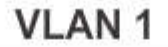

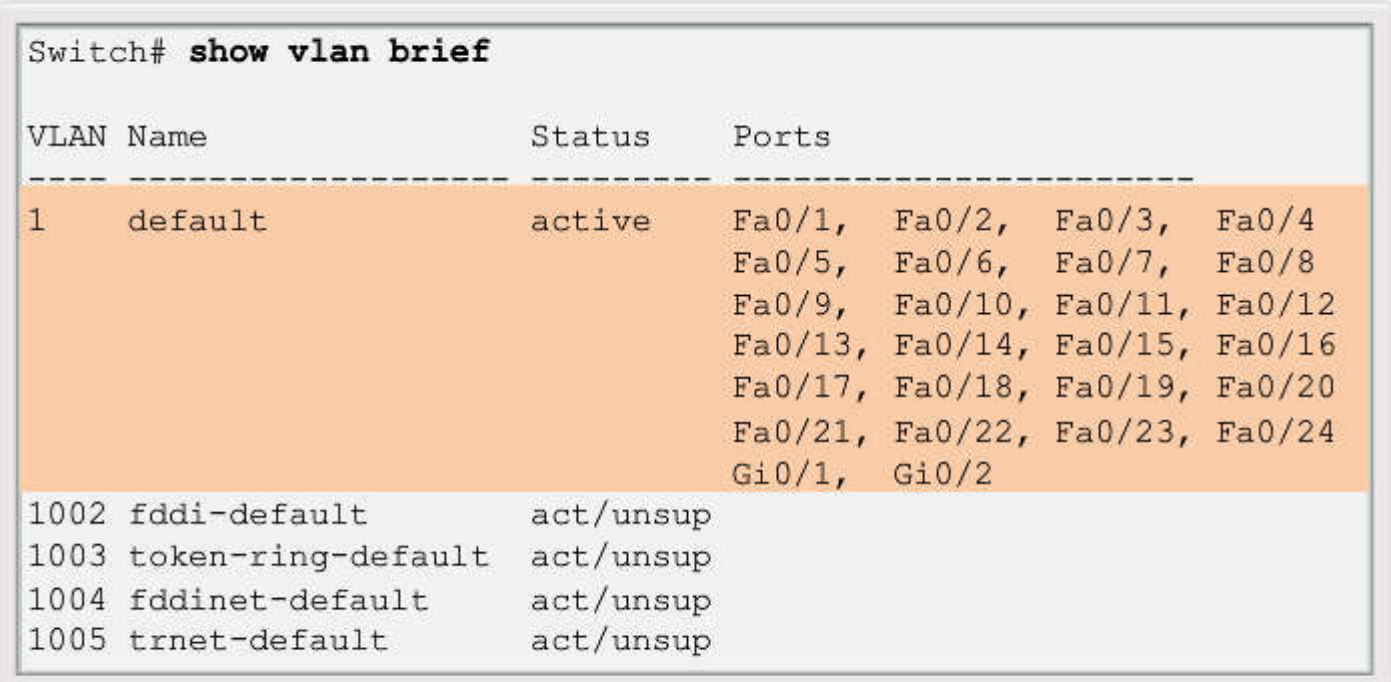

- All ports assigned to VLAN 1 to forward data by default.
- Native VLAN is VLAN 1 by default. ۰
- Management VLAN is VLAN 1 by default. ٠
- VLAN 1 cannot be renamed or deleted.  $\bullet$

# **ชนิดของ VLAN มี 2 ชนิด**

# 1. Static VLAN เลือกตามเลขพอร์ต 2. Dynamic VLAN คือการเลือกสมาชิกVLAN โดยพิจารณาจาก MAC address ทีต้องการ

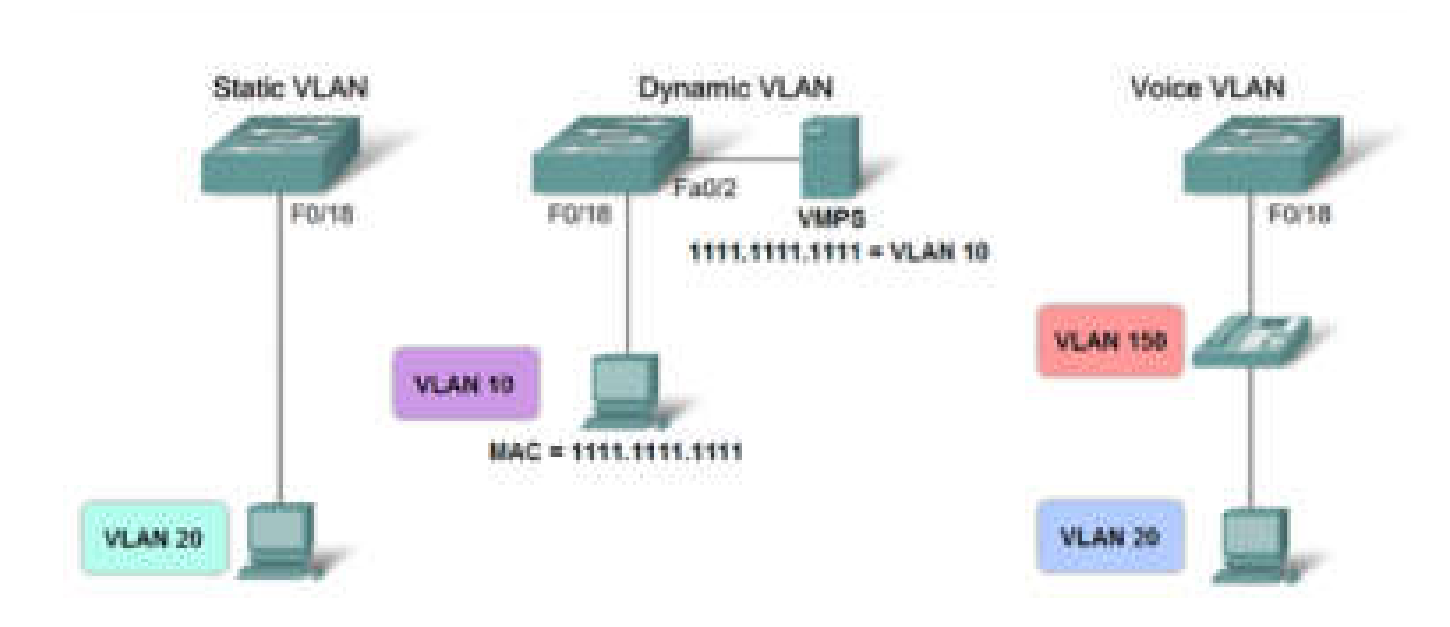

#### **VLAN Port Membership Modes**

- Static VLAN หรือ อีกชื่อหนึ่งคือ Port-Based Membership จะเป็นการ พิจารณาความเป็นสมาชิกของ VLAN หนึ่งๆ โดยดูจากพอร์ท ซึงพอร์ทของสวิตซ์ทีเชือมต่ ออยูก ่บ Client นั น ถึงแม้ว่ าจะเป็ นพอร์ท ั  $\ddot{\phantom{a}}$ ของสวิตซ์เดียวกัน แต่หากพอร์ททั้งสองนั้นอยู่คนละ VLAN กัน กี่ใม่ .<br>.<br>. ่ สามารถที่จะติดต่อกันได้ หากไม่มีอุปกรณ์ในเลเยอร์ 3 มาช่วยในการ เราท์ทราฟฟิ ก
- ซึงการเซตพอร์ทแต ่ละพอร์ทให้เป็ นสมาชิกของ VLAN ใดๆ นั น จะถูก  $\overline{a}$ กระทําแบบ Manual จาก System Administrator

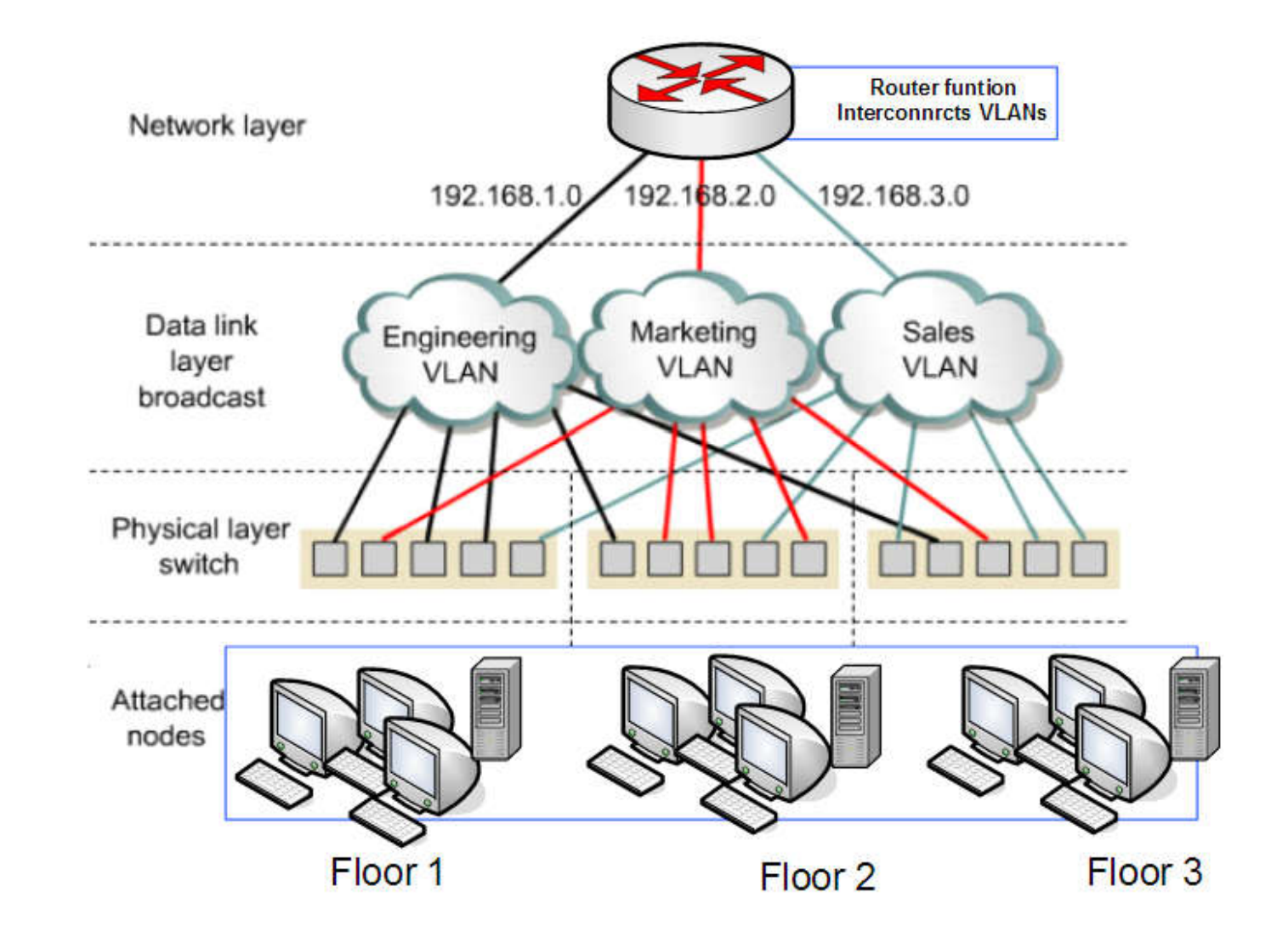

**Static VLAN**

- Dynamic VLAN เป็ นการกาหนด VLAN ให้กบเครือง ั Client โดย ํ พิจารณาจากหมายเลข MAC Address ของ Client
	- เมือ Client ทําการเชือมต่อไปยังสวิตซ์ตัวใดๆ สวิตซ์ทีรัน Dynamic VLAN นี้ก็จะไปหาหมายเลข VLAN ที่ MAP กับ MAC Address นี้จาก  $\vdots$ ั י<br>ו Database ส วนกลางมาให้ ่<br>:<br>:
- ซึง System Administrator สามารถทีจะเซตหมายเลข MAC Address ใน การจับคู่กับ VLAN <sup>ๆ</sup> ด้ที่ VLAN Management Policy Server (VMPS) ั

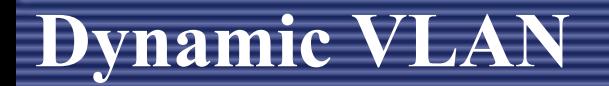

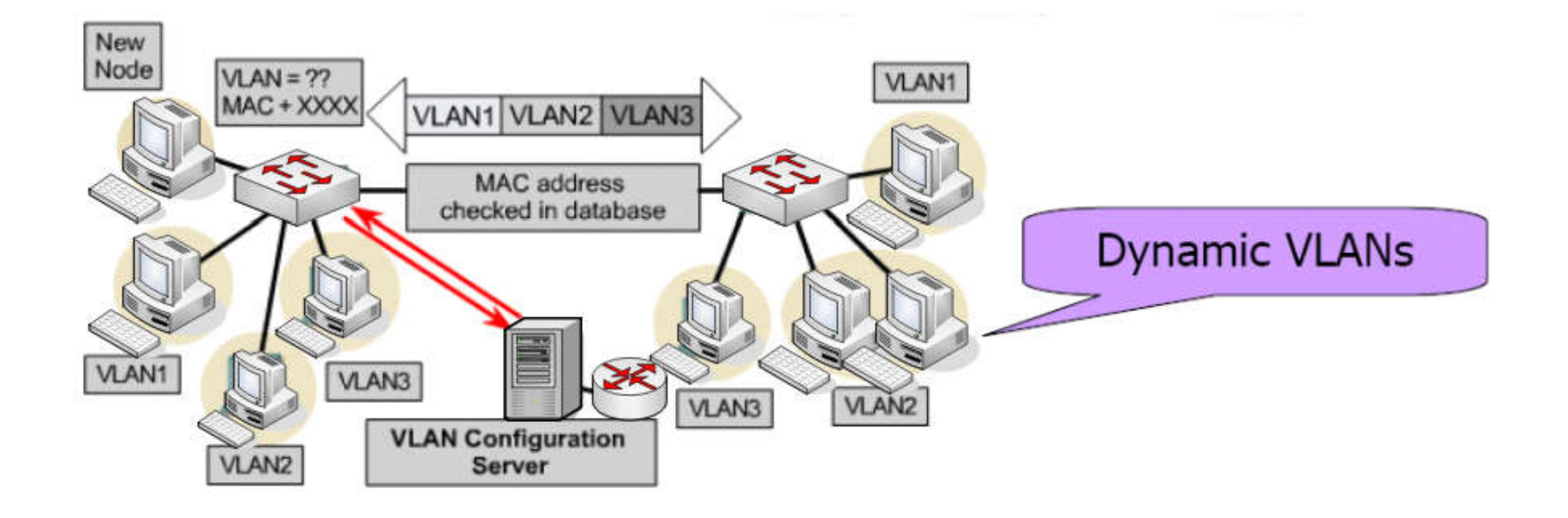

**1. Layer 1 VLAN : Membership by ports** ในการแบ่ ง VLAN จะใช้ พอร์ตบอกว่าเป็นของ VLAN ใด เช่นสมมุติว่าในสวิตช์ที่มี 4 พอร์ต กำหนดให้ พอร์ต 1, 2 และ 4 เป็นของ VLAN เบอร์ 1 และพอร์ตที่ 3 เป็น ของ VLAN เบอร์ 2

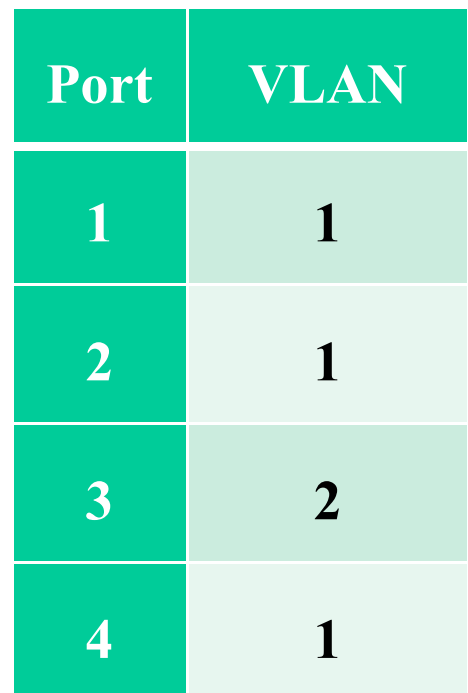

#### **2. Layer 2 VLAN : Membership by MAC Address** ใช้ MAC Address ในการแบ่ ง VLAN โดยให้สวิตช์ตรวจหา MAC Address จากแต ละ VLAN ่

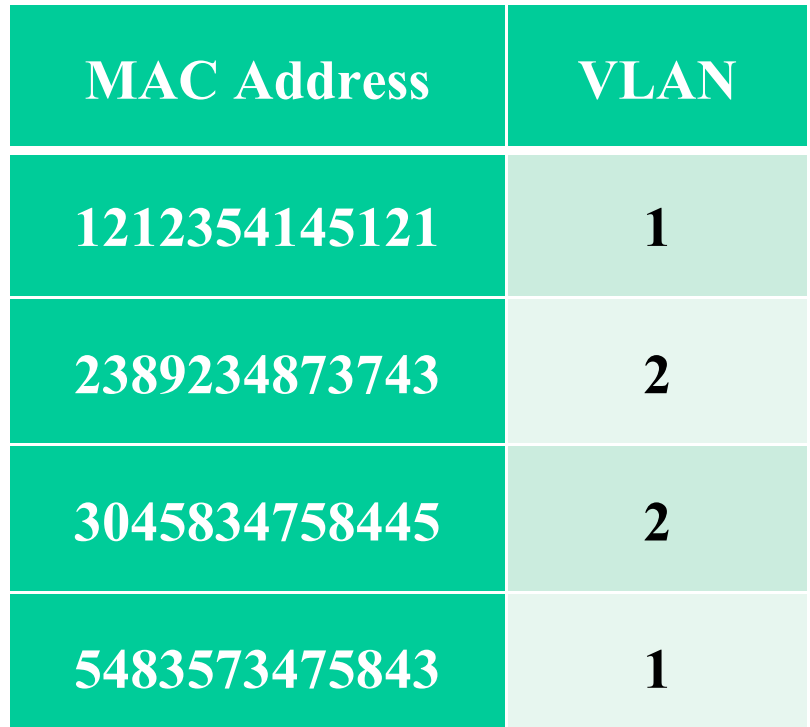

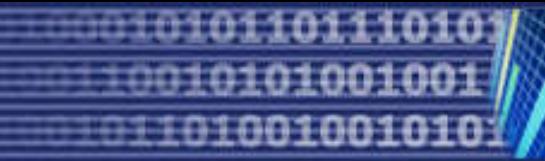

#### **3. Layer 2 VLAN : Membership by Protocol types** แบ ง VLAN โดยใช้ ่ ชนิดของ protocol ที่ปรากฏอยู่ในส่วนของ Layer 2 Header ดูรูปที่ 3

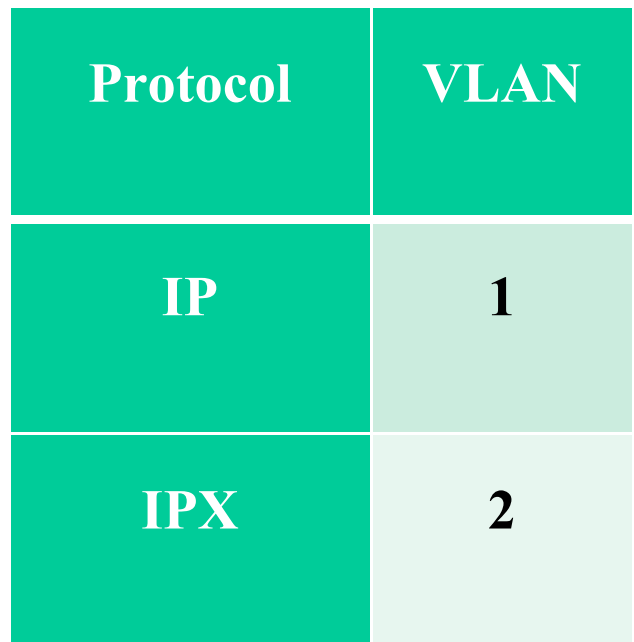

#### **4. Layer 3 VLAN : Membership by IP subnet Address** แบ ง VLAN โดย ่ ใช้ Layer 3 Header นั้นก็คือใช้ IP Subnet เป็นตัวแบ่ง

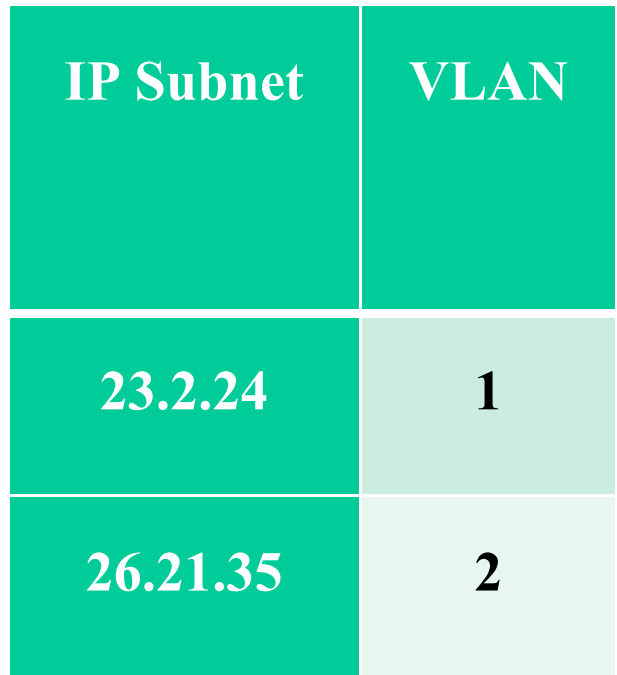

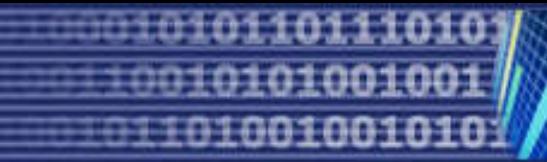

## **5. Higher Layer VLAN's ทําได้โดยใช้โปรแกรมประย กต์หรือ service แบ่ง VLAN เช่นการใช้โปรแกรม FTP สามารถใช้ได้ใน VLAN 1 เท่านัน และถ้า จะใช้ Telnet สามารถเรียกใช้ได้ใน VLAN 2 เท่านัน เป็ นต้น**

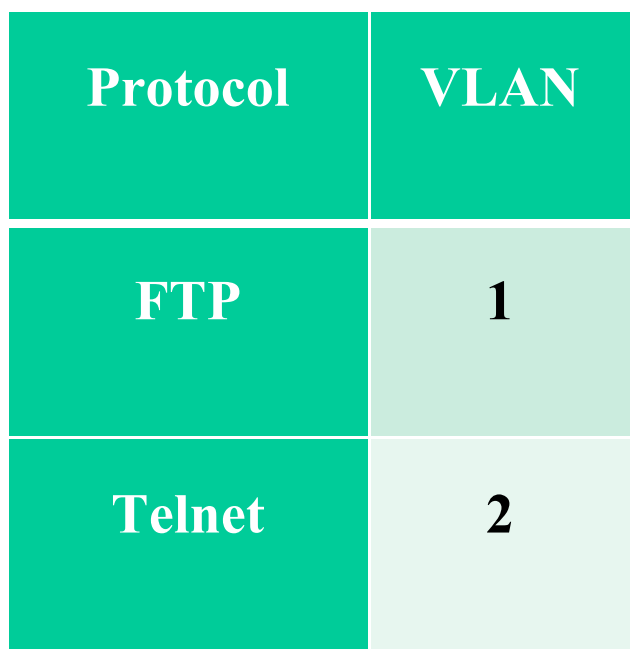

### **VLAN Ranges On Catalyst Switches**

- ่<br>Catalyst 2960 และ 3560 Series switches รองรับมากกว่า 4,000 VLANs แบ งเป็ น 2 กลุ ่ม: ่
	- Normal Range VLANs
		- VLAN numbers from 1 through 1005
		- Configurations stored in the vlan.dat (in the flash)
			- VTP can only learn and store normal range VLANs
	- Extended Range VLANs
		- VLAN numbers from 1006 through 4096
		- Configurations stored in the running-config (in the NVRAM)
		- VTP does not learn extended range VLANs

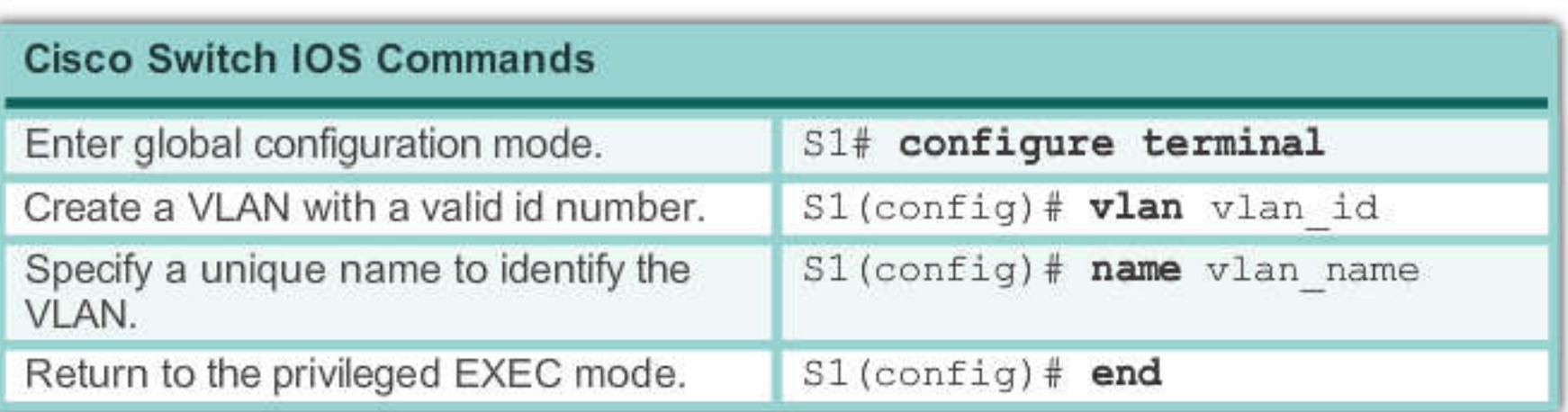

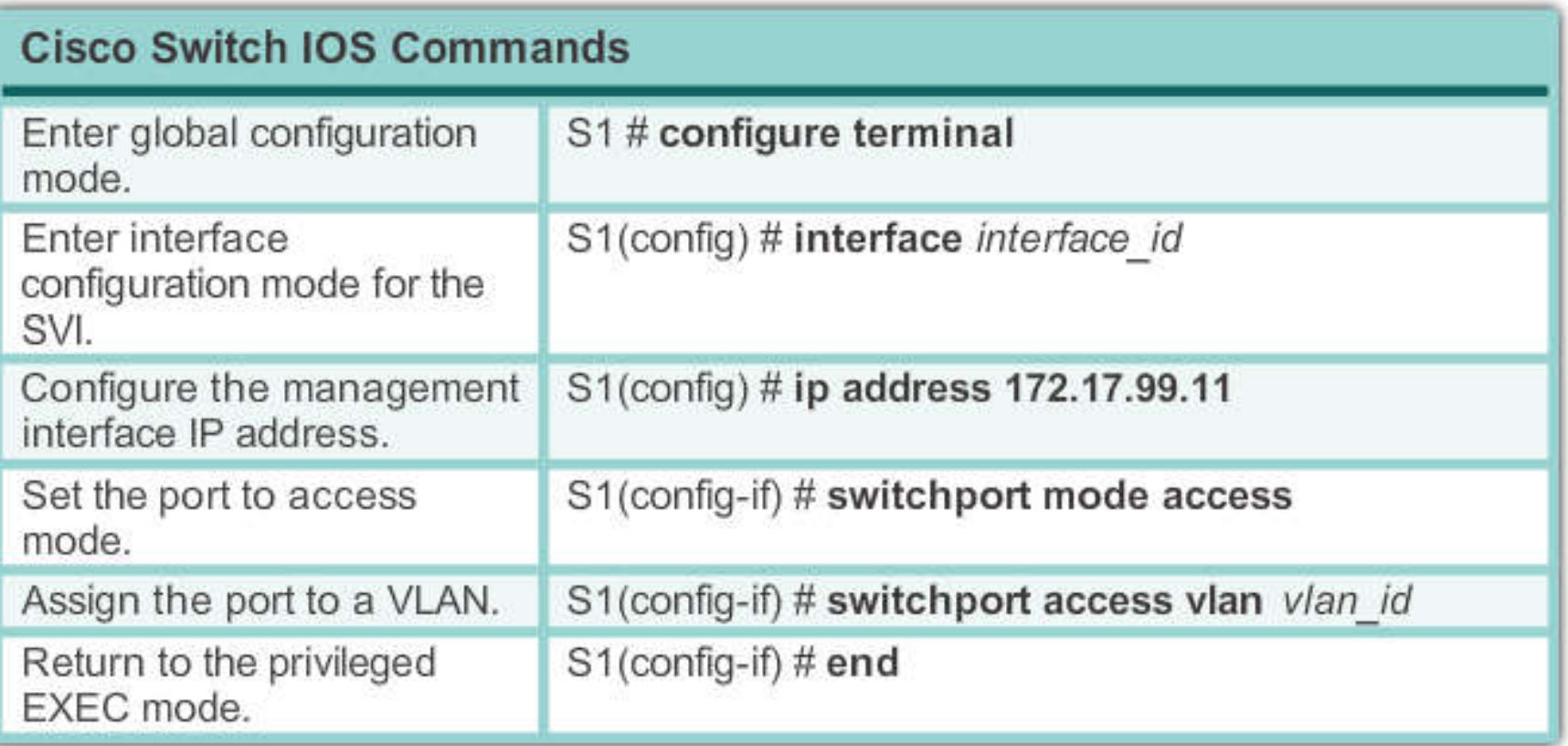

### **Assigning Ports To VLANs**

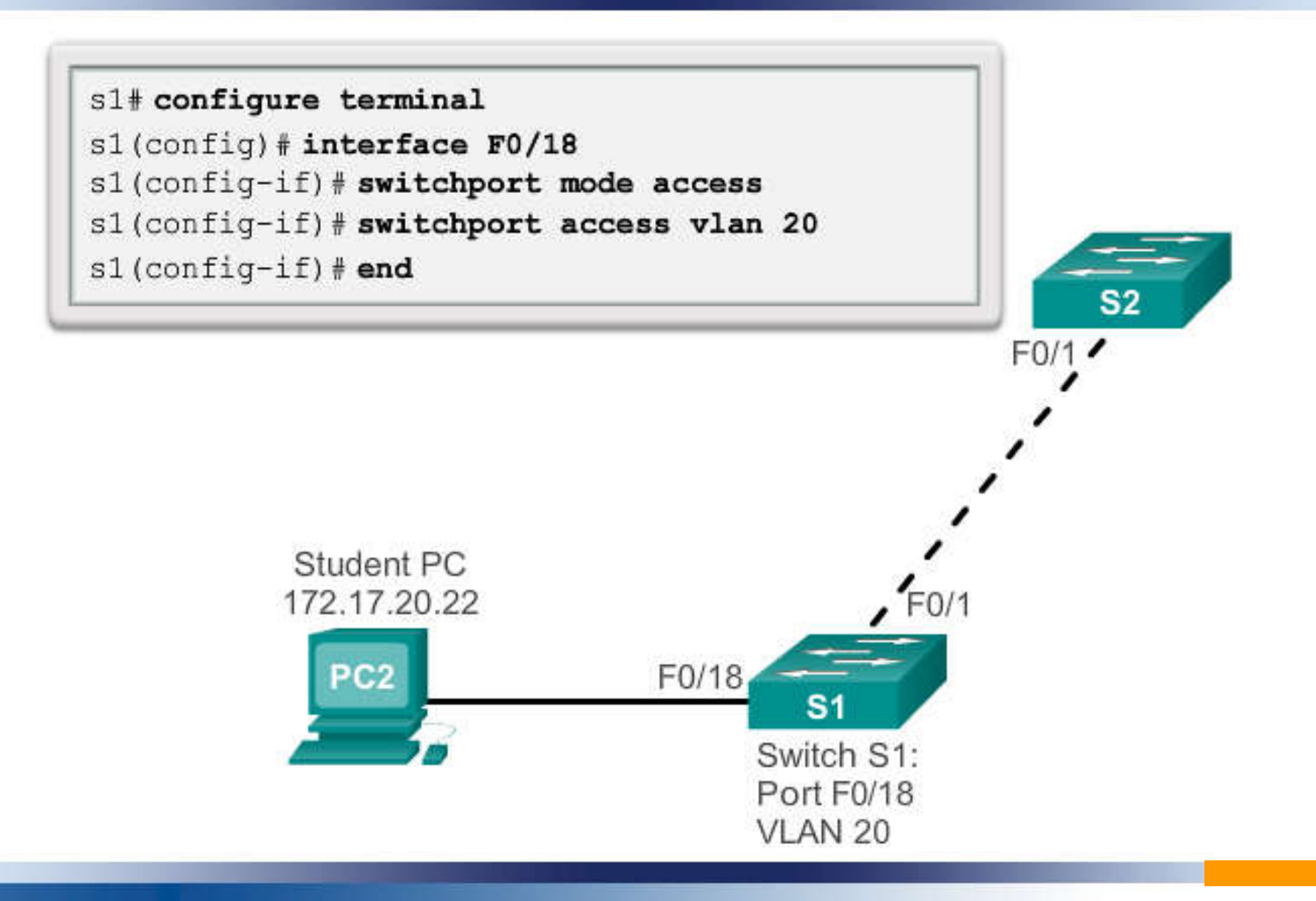

## **Changing VLAN Port Membership**

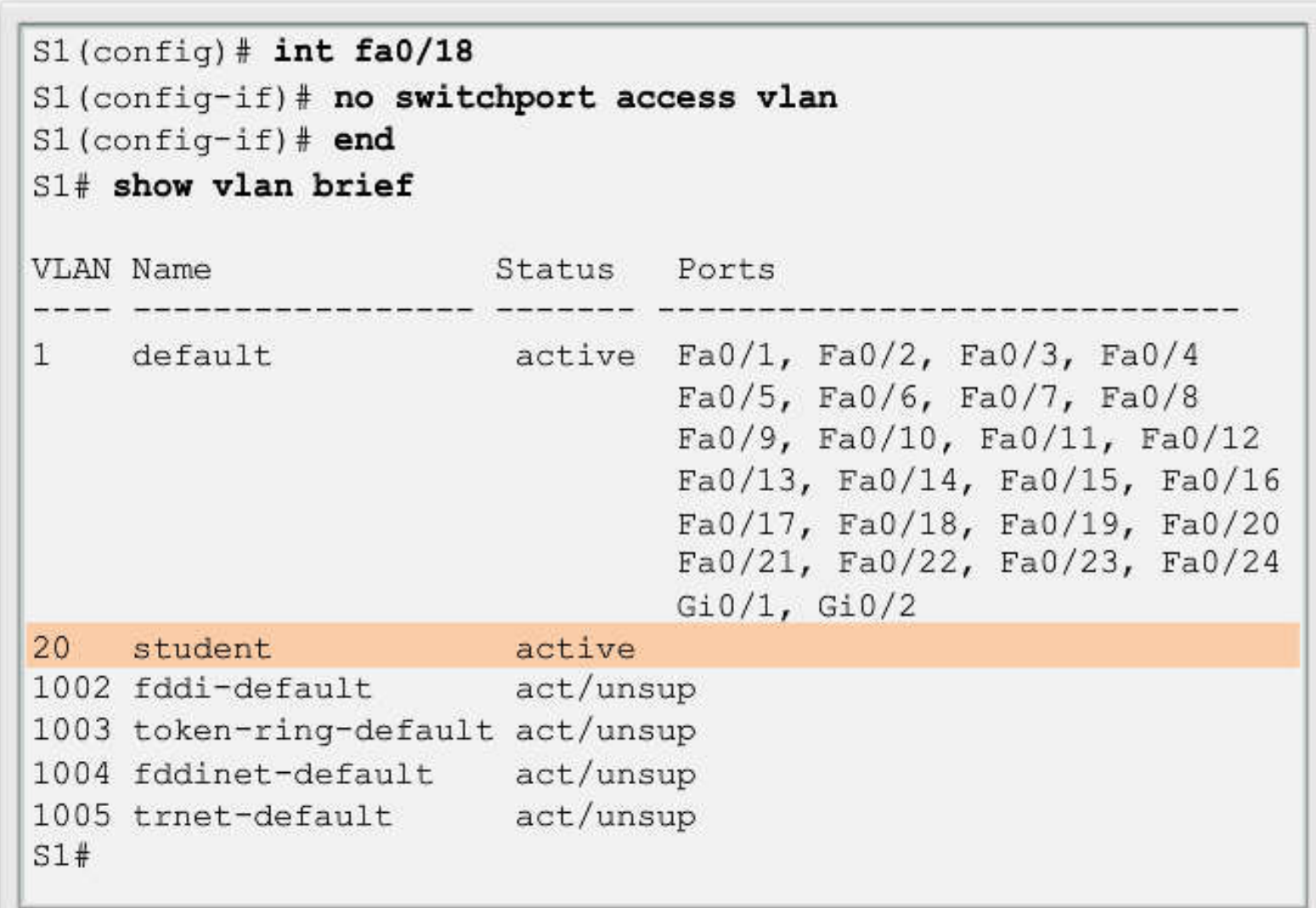

### **Changing VLAN Port Membership**

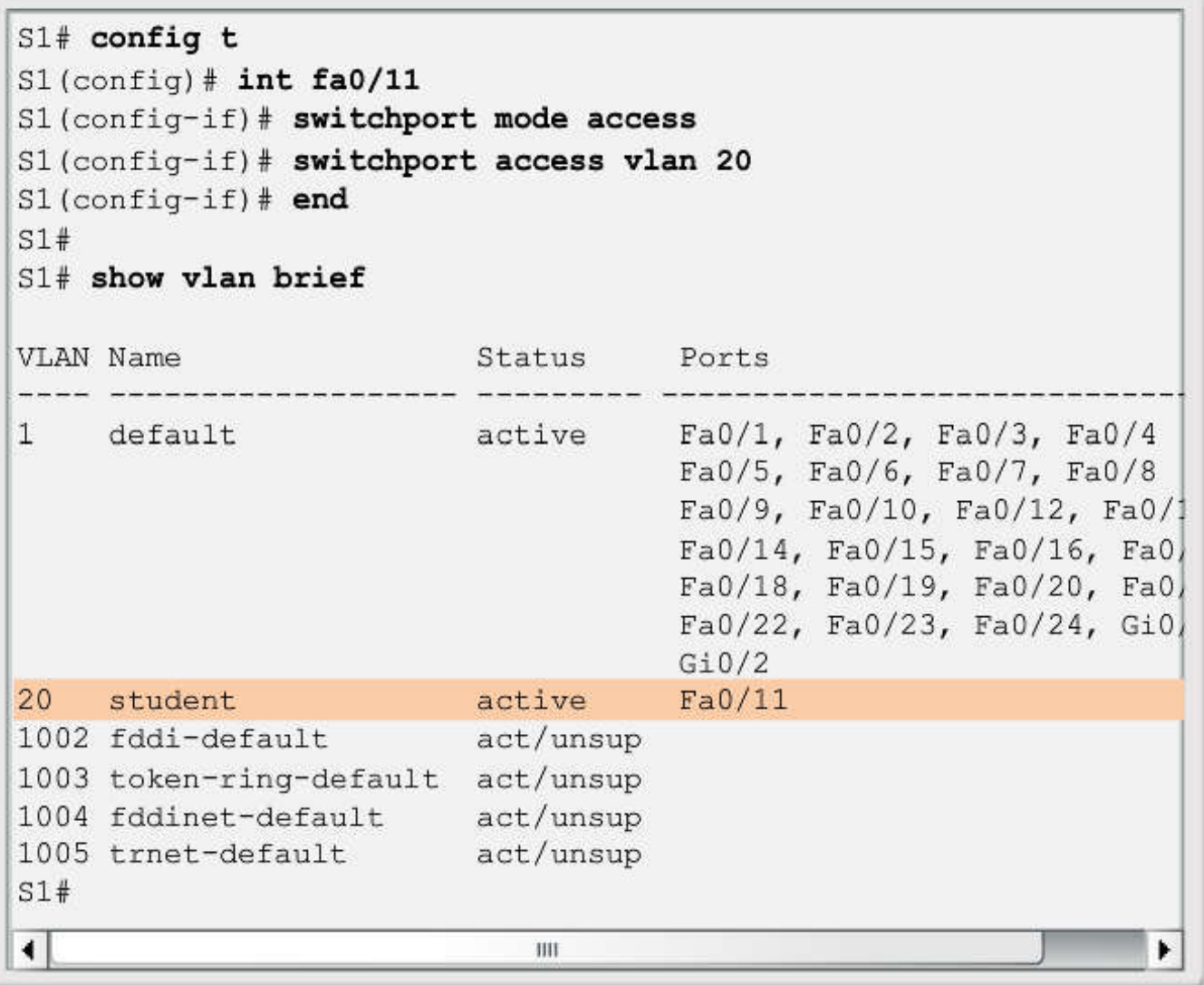

**Deleting VLANs**

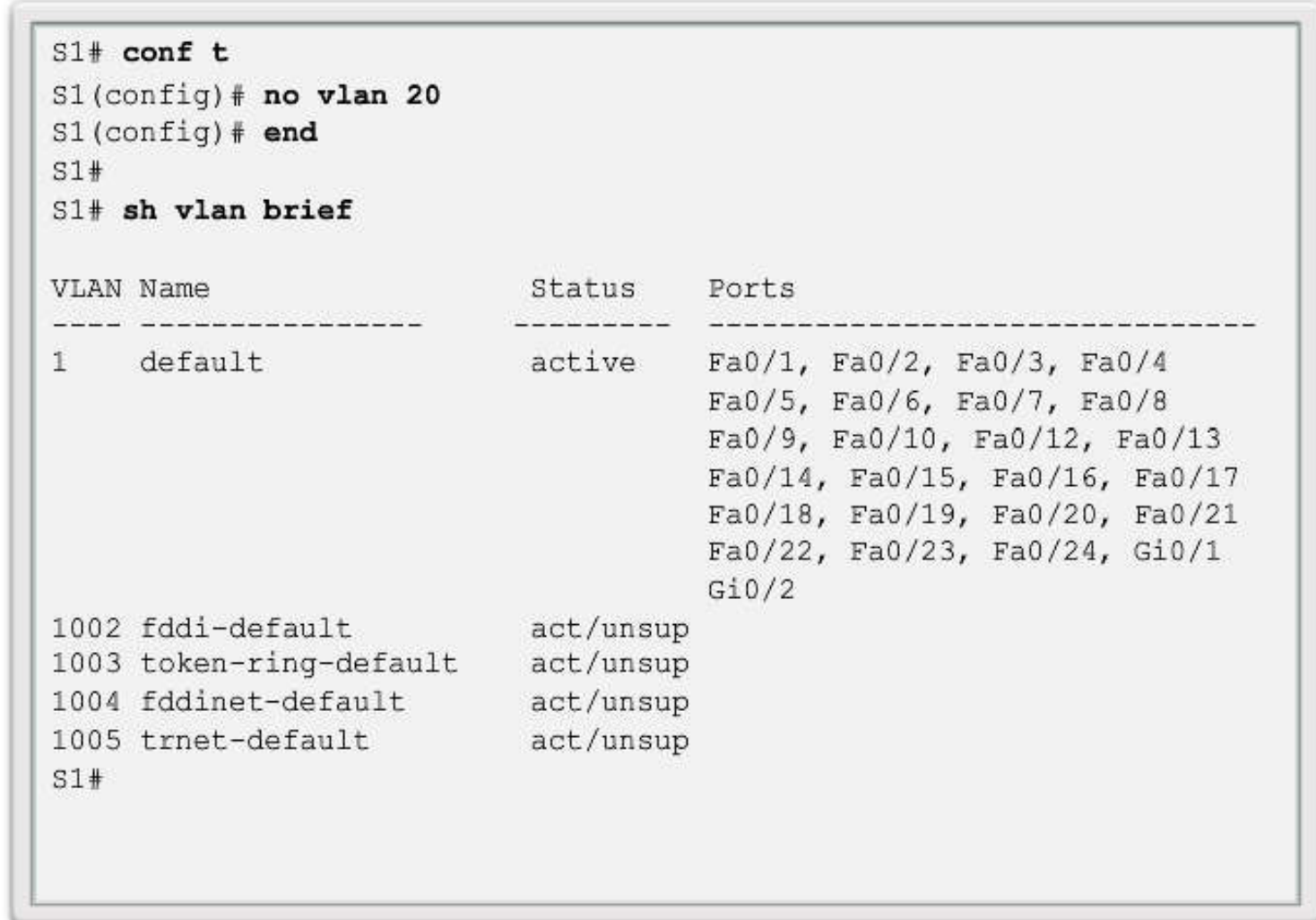

## **Verifying VLAN Information**

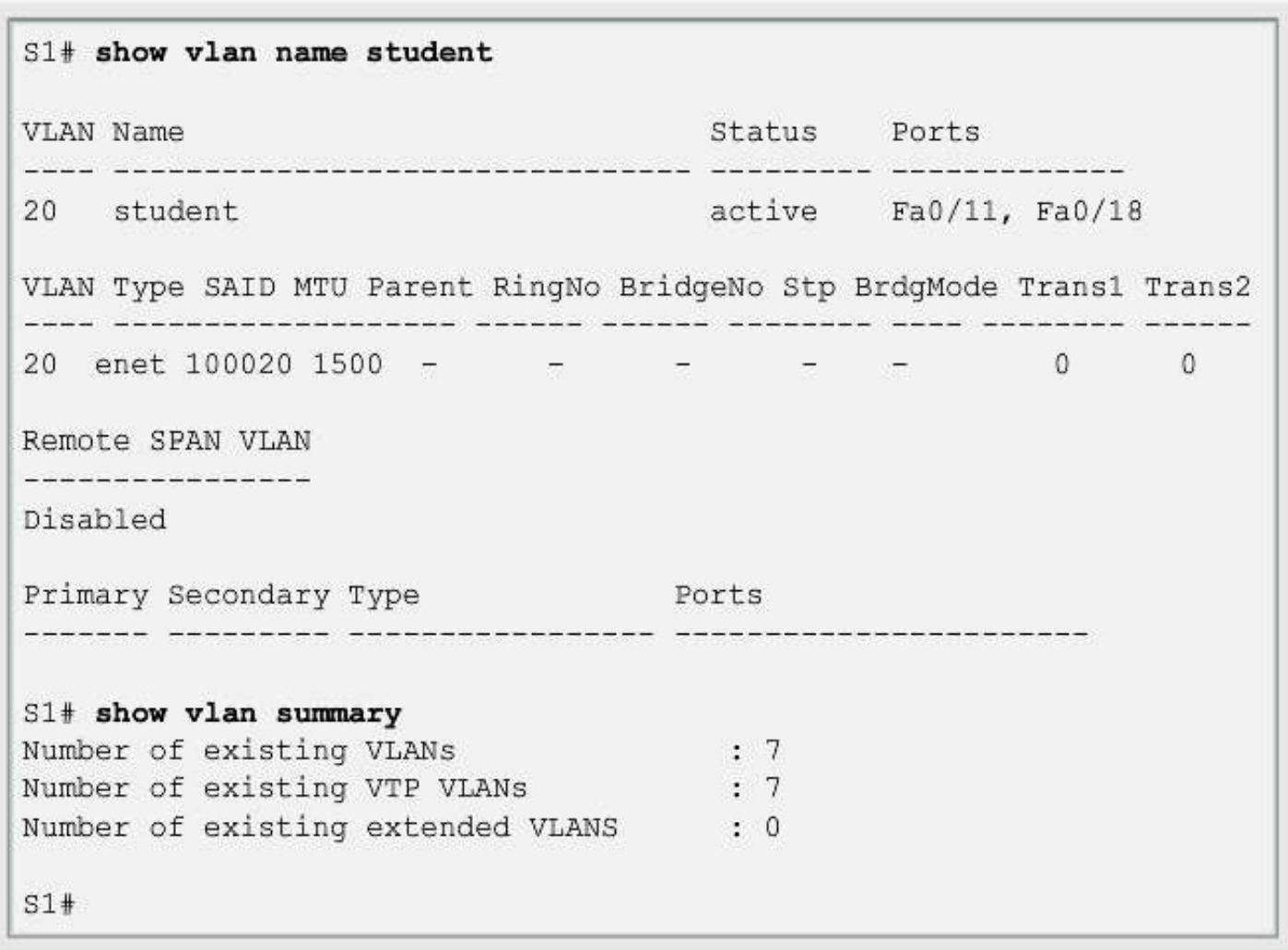

### **Virtual Trunking Protocol (VTP)**

- ในการทีเราจะสร้าง VLAN หนึงๆ ขึนมาใช้งานนั น เราจําเป็ นทีจะต้อง สร้าง VLAN ทีตัวสวิตซ์หนึงๆ (รวมถึงตั งชือให้ VLAN ในบางกรณี)  $\overline{a}$
- ซึ่งหากว่า ใน Infrastructures ของเรานั้น มีสวิตซ์หลายๆ ตัวอยู่ในระบบ  $\ddot{\phantom{a}}$ นั้น การที่จะสร้าง VLAN ทุกๆ VLAN ขึ้นมานั้น คงเป็นเรื่องที่เสียเวลา มากเลยทีเดียว
- ดังนั น ทางซิสโก จึงมีเทคนิคที ้ จะทําให้เราสามารถออกแบบ และ สร้าง  $\overline{a}$ หมายเลข VLAN ทีจุดๆ เดียว และมีการกระจาย (Propagation) ไปยัง สวิตซ์ตัวอืนๆ ภายในเน็ตเวิร์กของเราได้

#### **VTP Operation**

- เมื่อเริ่มแรก ต้องโปรโมทสวิตซ์ตัวหนึ่งๆ ขึ้นมาทำหน้าที่เป็น VTP Server ให้กับ สวิตซ์ทุกๆตัวในเน็ตเวิร์ก โดยการสร้าง VLAN ขึนทีสวิตซ์ตัวนี
- **่ เ**มื่อเรานำสวิตซ์ตัวอื่นๆ มาต่อกับมันด้วย (สวิตซ์ตัวแรก จะต้องถูกเซตให้เป็น VTP Server Mode และ สวิตซ์ตัวต่อๆ มา จะต้องถูกเซตเป็น VTP Client Mode และมี การเซตโดเมนเนมภายในสวิตซ์ให้เหมือนกัน (อย่างน้อยที่สุด ในครั้งแรกที่นำ สวิตซ์ตัวอื่นๆ มาต่อกับ VTP Server สวิตซ์ตัวอื่นๆ จำเป็นที่จะต้องอยู่ในสถานะ การเซตโดเมนเนมภายในสวิตซ์ให้เหมือนกัน (อย่างน้อยที่สุด ใน<br>สวิตซ์ตัวอื่นๆ มาต่อกับ VTP Server สวิตซ์ตัวอื่นๆ จำเป็นที่จะต้<sub>์</sub><br>Client Mode จนกระทั่งได้เรียนรู้ VLAN Number เรียบร้อยแล้ว)
- เมือเราเชือมต่อในลักษณะนี แล้ว ทาง VTP Server นั น จะเป็ นตัวแพร่ กระจาย หมายเลข VLAN ให้แก่ Client Switch เอง เราเพียงแต่ทําหน้าทีเซตพอร์ทของ สวิตซ์นั้นๆ ให้ว่ามันอยู่ใน VLAN ใด หรือพอร์ทใดที่ทำหน้าที่เป็น Access Port หรือ Trunk Port เท านั น่  $\overline{a}$

 VTP Domain เป็ นการรวมกลุ่มของสวิตซ์ทังหมดทีมีการบริหารจัดการ VLAN เหมือนกัน มาอยู่ด้วยกัน และจะมี ดาต้าเบสของ VLAN เป็นชุดเดียวกัน และ สวิตซ์จะ ไม่แชร์ดาต้าเบสภายในโดเมนของตน ให้แก่ โดเมนอืนๆ

VTP Modes

- $\bullet$  Server: สวิตซ์โหมดนี้จะมีอิสระอย่างเต็มที่ในการเพิ่ม-ลบ VLAN นั้นๆ ได้
- $\bullet~$  Client: สวิตซ์โหมดนี้ จะสามารถทำได้เพียงแค่ รับหมายเลข VLAN มาจาก VTP Server เท่านั้น  $\overline{a}$
- $\bullet$  Transparent: สวิตซ์โหมดนี้ จะไม่เกี่ยวข้องในการอัพเดตหรือ รับรู้เกี่ยวกับ สวิตซ์ตัวอื่นๆ แต่จะ ส่งต่อเฟรมที่วิ่งผ่านตัวมัน ไปยังปลายทาง ได้ผ่านทางพอร์ท Trunk ของมัน จุดประสงค์ของ VTP Transparent Mode นี มักใช้ในการ Save Configurations ของสวิตซ์

 ในการประกาศ VLAN ของ VTP Server นั น จะใช้วิธีการส่งหมายเลข VLAN และ หมายเลข VTP Advertisement ออกไปยัง VTP Client อื่นๆ โดยการส่งผ่าน Multicast IP Address ซึ่ง VTP Server ที่มี VTP Advertisement ทีมีค่าสูงสุด Client จะรับฟังและ Update ข้อมูลตาม VTP Server นั นๆ $\overline{a}$ 

### **Configuration VTP**

#### VTP Sever

Switch# config terminal

Switch(config)# vtp mode server

Switch(config)# vtp domain eng group

Switch(config)# vtp password mypass

Switch(config)# end

#### VTP Client

Switch# config terminal

Switch(config)# vtp mode client

Switch(config)# vtp domain eng\_group

Switch(config) $#$  vtp password mypass

Switch( $config$ )# end

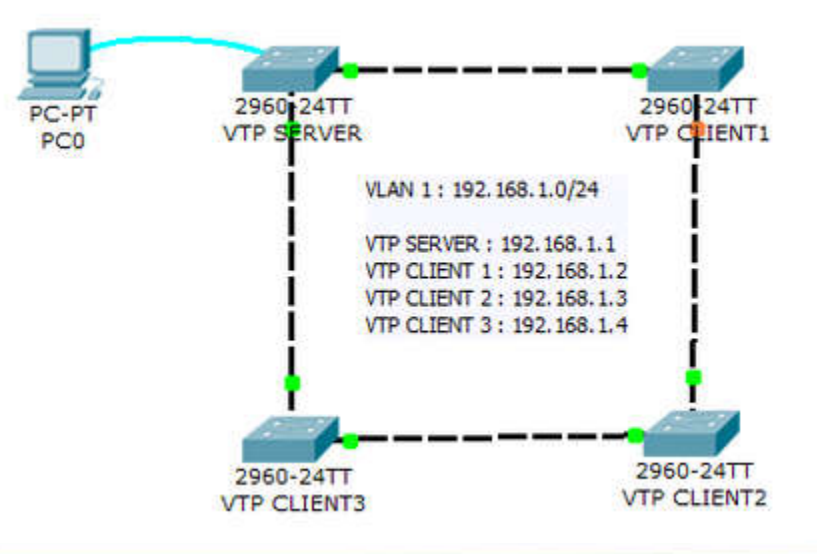

- การสือสารระหวางต ่ ่ าง VLANs ต้องใช้ Router หรือ Switch Layer 3  $\blacksquare$  ซึ่งเทคนิคการเอาเราเตอร์มาใช้ เรียกว่า "Routes on a stick" และเทคนิค ่ การเอาสวิตซ์เลเยอร์ 3 มาใช้ เรียกว่า "Switch Virtual Interface (SVI)" ่ รูปแบบในการเชือมต่ อแบบ Routes on a stick นี เราเตอร์จะใช้เพียง Fast  $\vdots$ Ethernet อย่างน้อย 1 พอร์ทในการต่อเข้ากับสวิตซ์ และ มีการเซต Sub-Interface ที่รองรับ VLAN นั้นๆ เพื่อทำหน้าที่เราท์ทราฟฟิกระหว่าง ่ VLAN
- ต้องเซตพอร์ตของสวิตซ์พอร์ตนันเป็ น Trunk Port ด้วย และพอร์ตของเรา เตอร์จะต้องมีการเซต Encapsulation ในแบบที สวิตซ์ตัวนั นๆ ยอมรับ

## **1. สร้าง หมายเลข VLAN และ ชือของ VLAN ขึนมาก่อน 2. กําหนด port (interface) ทีต้องการให้อย่ ูVLAN นันๆ**

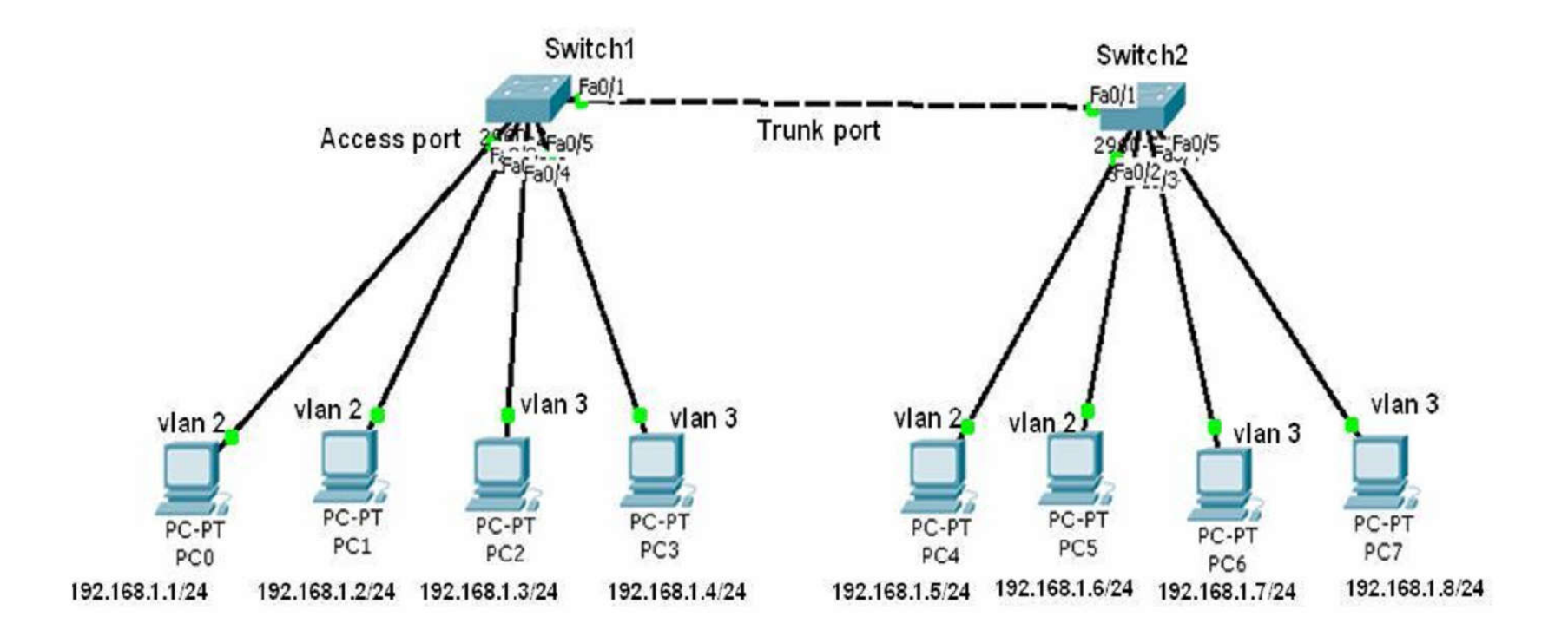

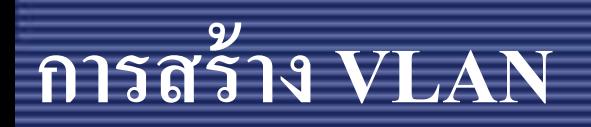

• **Switch 1**

**Switch1 > enable**

**Switch1 # configure terminal**

**Switch1 (config)# vlan2**

**Switch1 (config-vlan)# name Admin**

**Switch1 (config-vlan)# vlan3**

**Switch1 (config-vlan)# name User**

# **การกําหนด interface ให้กับแต่ละ VLAN**

**Switch1 > enable**

**Switch1 # configure terminal**

**Switch1 (config)# interface fa0/2 Switch1 (config-if)# switchport mode access Switch1 (config-if)# switchport access vlan2 Switch1 (config-if)# no shutdown**

**Switch1 (config)# interface fa0/3**

**Switch1 (config-if)# switchport mode access Switch1 (config-if)# switchport access vlan2 Switch1 (config-if)# no shutdown**

**Switch1 (config)# interface fa0/4 Switch1 (config-if)# switchport mode access Switch1 (config-if)# switchport access vlan3 Switch1 (config-if)# no shutdown Switch1 (config)# interface fa0/5 Switch1 (config-if)# switchport mode access Switch1 (config-if)# switchport access vlan3 Switch1 (config-if)# no shutdown**

**Switch1 (config)# interface fa0/1 Switch1 (config-if)# switchport mode trunk**

# **การกําหนด interface ให้กับแต่ละ VLAN**

- การ config VLAN ที switch 2 รูปแบบ config เหมือนกน ั
- ี สามารถ manage port หลาย port พร้อมกันได้ด้วย range เช่น ่<br>:<br>. Switch2 (config)# interface range fa0/2-3
	- Switch2 (config-if-range)# switchport mode access
	- Switch2 (config-if-range)# switchport access vlan  $2$
	- Switch2 (config-if-range)# no shutdown
- ถ้า port ที set ไม่ เรียงต่ อกนใช้ ั **( , )** ช ่วยได้ เช่ น
	- Switch1 (config)# interface range fa0/2 , fa0/5 , fa0/10 , fa0/20

- สามารถดูสถานะของ interface และ VLAN ที privilege mode ได้ด้วย คําสัง
	- show vlan หรือ
	- show vlan brief

ี - จากนั้นลอง ping ดู จะ ping เจอเฉพาะ VLAN ตัวเองเท่านั้น .<br>.<br>.  $\overline{a}$ 

InterVLAN Routing คือการติดต่อสือสารกนระหว าง VLAN ทําให้ต่ าง ั ่ VLAN ติดต่อหรือแลกเปลี่ยนข้อมูลกันได้โดยมีอุปกรณ์ Layer 3 เป็น ตัวเชือมหรือเป็ น Gateway ให้นันเอง

ี จงทำให้ VLAN 2 และ VLAN 3 ติดต่อกันได้ ด้วยการ Config Inter VLAN ที่ Router CISCO

### **Lab InterVlan Routing**

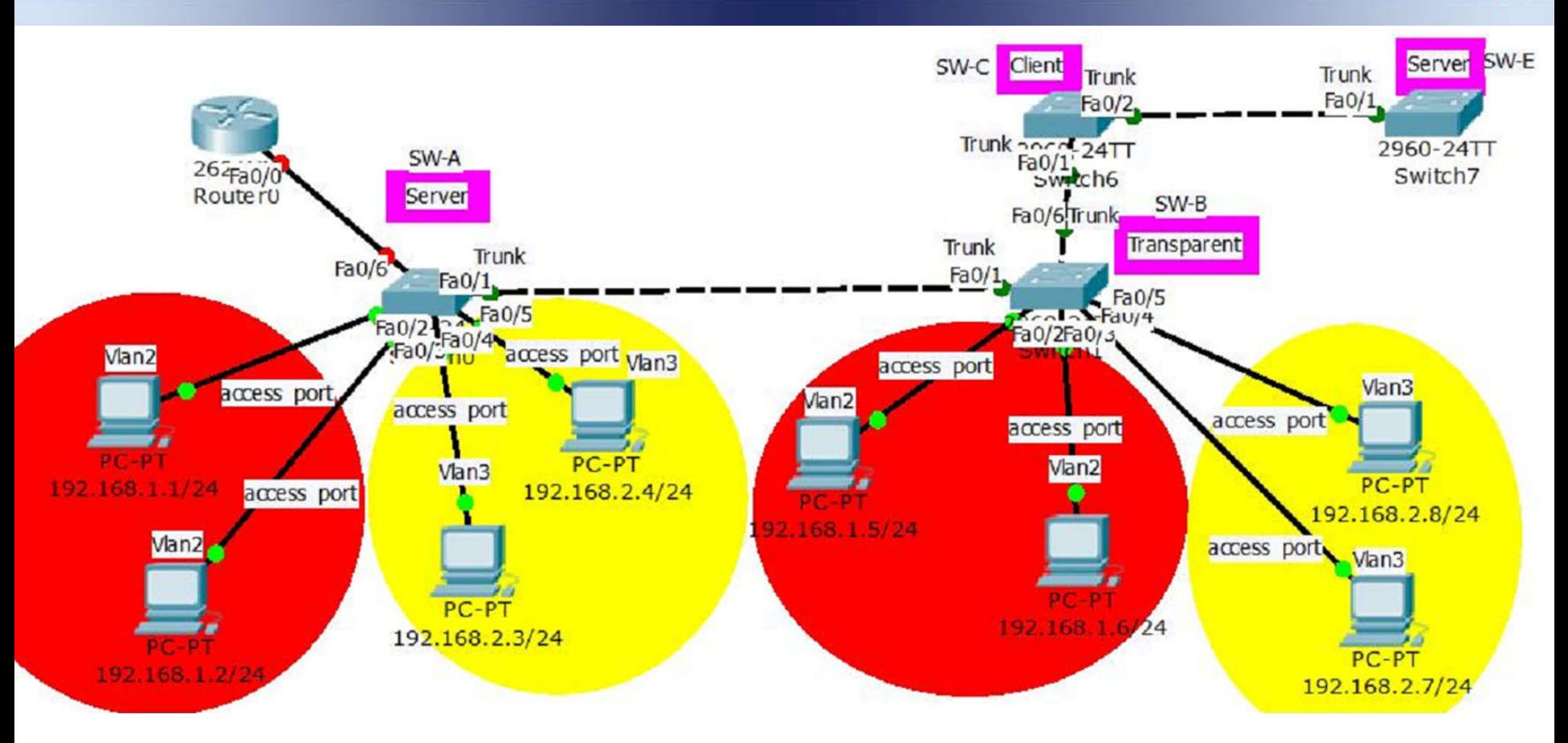

**กําหนด IP ของ PC ตามร ปด้านบน VLAN 2 เป็ น Network 192.168.1.0/24 Gateway คือ 192.168.1.254 VLAN 3 เป็ น Network 192.168.2.0/24 Gateway คือ 192.168.2.254**

Router(config)#interface f0/0 Router(config-if)#no shutdown Router(config)#interface f0/0.1 Router(config-subif)#encapsulation dot1Q VLAN ID Router(config-subif)#ip address IP address subnet mask

## Switch-A ทีFa0/6 ต้อง Set เป็น Port trunk

SW-A(config)#interface fastEthernet 0/6

SW-A(config-if)#switchport mode trunk

## $\vec{\hat{\eta}}$  Router config

Router1(config)#interface fastEthernet 0/0 Router1(config-if)#no ip address Router1(config-if)#no shutdown

แบ ง Sub Interface และ Show iproute ผลทีได้ตามด้านล่ าง ่ Router1(config)#interface fastEthernet 0/0.2 Router1(config-subif)#**encapsulation dot1q 2** Router1(config-subif)#**ipaddress 192.168.1.254 255.255.255.0** Router1(config)#interface fastEthernet  $0/0.3$ Router1(config-subif)#**encapsulation dot1q 3** Router1(config-subif)#**ipaddress 192.168.2.254 255.255.255.0** ใช้คําสังเพือแสดง routing table Router $1#$  Show ip route

 Allows an administrator to logically group devices that act as their own network

Are used to segment broadcast domains

 Some benefits of VLANs include Cost reduction, security, higher performance, better management

Types of Traffic on a VLAN include

- Data
- Voice
- Network protocol
- Network management

### Trunks A common conduit used by multiple VLANS for intra-VLAN communication

IEEE 802.1Q

- The standard trunking protocol
- Uses frame tagging to identify the VLAN to which a frame belongs
- Does not tag native VLAN traffic